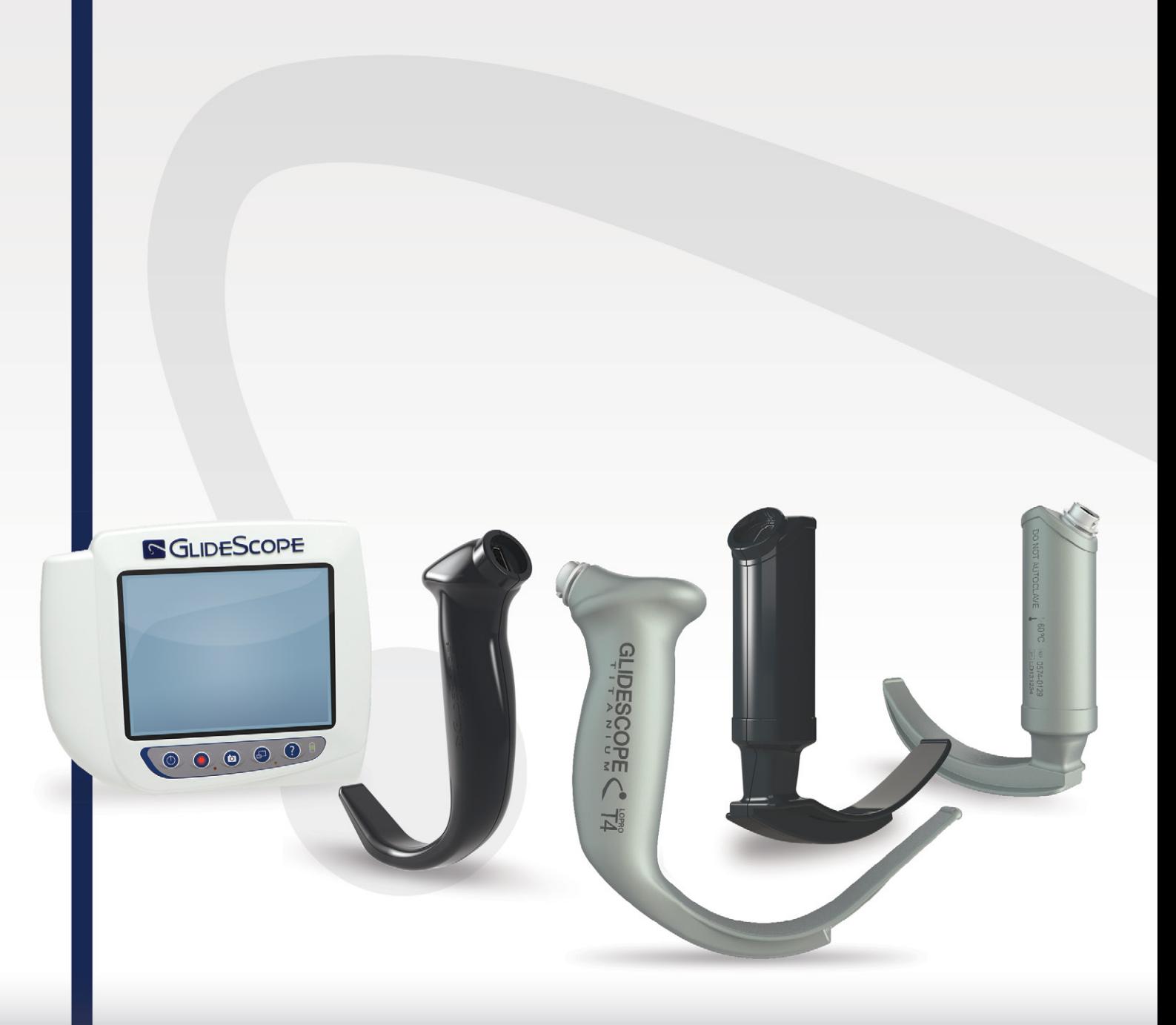

# **GLIDESCOPE ÅTERANVÄNDBAR TITANIUM OCH SPECTRUM FÖR ENGÅNGSBRUK**

Drift- och underhållshandbok

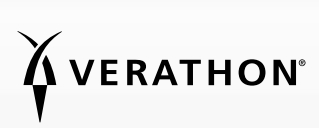

0900-4712-SVSE Rev-11

# GLIDESCOPE ÅTERANVÄNDBAR TITANIUM OCH SPECTRUM FÖR ENGÅNGSBRUK Drift- och underhållshandbok

Gäller från: den 29 september 2022

Försiktighet: Enligt federal lag (i USA) får denna enhet endast säljas av eller på order av läkare.

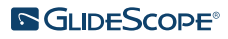

0900-4712-SVSE Rev-11

## KONTAKTINFORMATION

Om du behöver ytterligare information om ditt GlideScope-system, ta kontakt med Verathons kundservice eller besök [verathon.com/service-and-support.](https://www.verathon.com/service-and-support/)

#### Verathon Inc.

20001 North Creek Parkway Bothell, WA 98011 USA Tel: +1 800 331 2313 (USA/Kanada) Tel: +1 425 867 1348 Fax: +1 425 883 2896 verathon.com

Verathon Medical (Kanada) ULC

2227 Douglas Road Burnaby, BC V5C 5A9 Kanada Tel: +1 604 439 3009 Fax: +1 604 439 3039

#### Verathon Medical (Australien) Pty Limited

Unit 9, 39 Herbert Street St Leonards NSW 2065 Australien Inom Australien: 1800 613 603 Tel / 1800 657 970 Fax Internationellt: +61 2 9431 2000 Tel / +61 2 9475 1201 Fax

#### **CH REP** MDSS CH GmbH

Laurenzenvorstadt 61 5000 Aarau Schweiz

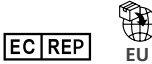

### Verathon Medical (Europa) B.V.

Willem Fenengastraat 13 1096 BL Amsterdam Nederländerna Tel: +31 (0) 20 210 30 91 Fax : +31 (0) 20 210 30 92

**UK REP** MDSS-UK RP Ltd.

6 Wilmslow Road, Rusholme Manchester M14 5TP Storbritannien Tel: +44 (0)7898 375115

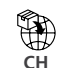

**CH** Anandic Medical Systems AG Stadtweg 24 8245 Feuerthalen Schweiz

## CE PK

Copyright © 2022 av Verathon Inc. Med ensamrätt. Ingen del av denna handbok får kopieras eller överföras med någon metod utan skriftligt medgivande från Verathon Inc.

GlideRite, GlideScope, GlideScope-symbolen, DirectView, Reveal, Spectrum, Verathon och Verathon Torch-symbolen är varumärken eller registrerade varumärken som tillhör Verathon Inc. Övriga märken och produktnamn är varumärken eller registrerade varumärken som tillhör respektive ägare.

Alla produkter från Verathon Inc. som visas eller beskrivs i denna manual kanske inte är tillgängliga för kommersiell försäljning i alla länder.

Informationen i denna handbok kan ändras när som helst, utan föregående meddelande. Den senaste informationen hittar du i dokumentationen på [verathon.com/service-and-support](http://verathon.com/service-and-support).

# INNEHÅLLSFÖRTECKNING

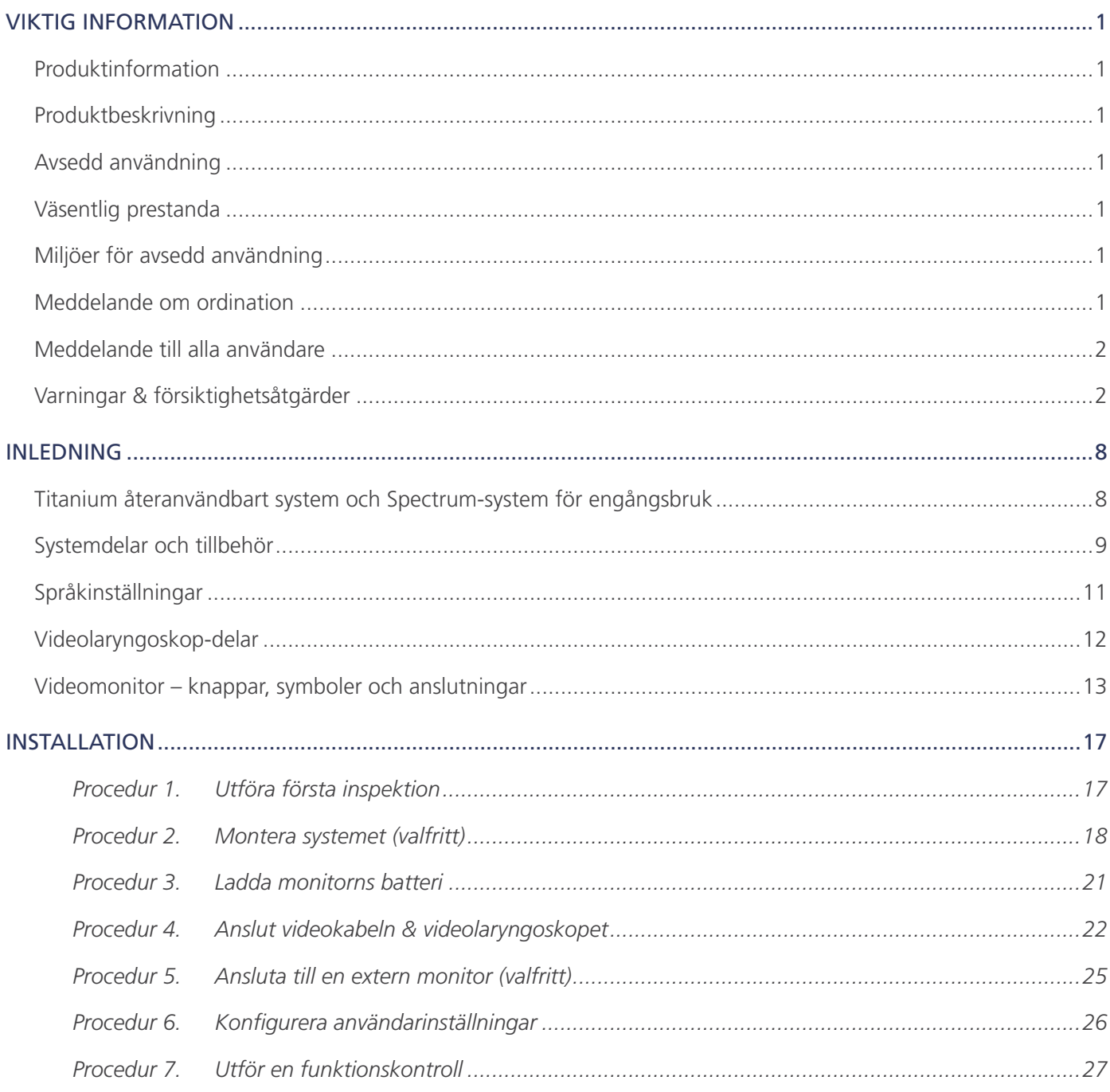

j.

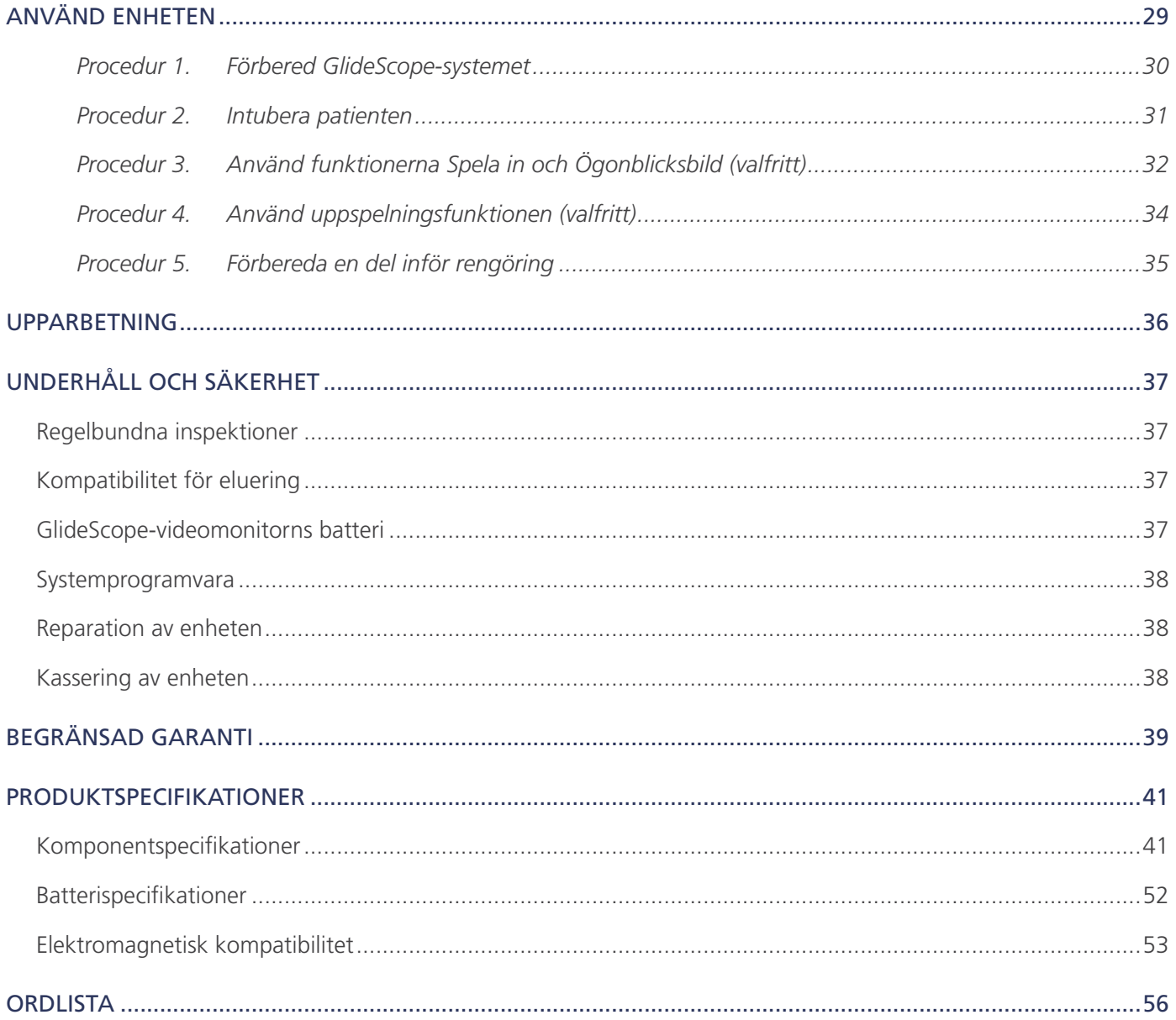

## <span id="page-6-0"></span>PRODUKTINFORMATION

Återanvändbara GlideScope Titanium-videolaryngoskop och Spectrum-videolaryngoskop för engångsbruk kombinerar innovativa bladalternativ, vinklar och konstruktion för att möjliggöra snabba intuberingar hos fler patienter, i fler miljöer. Systemen har utformats med blad med låg profil. Den tunnare utformningen gör att arbetsutrymmet i luftvägarna blir större och det blir lättare att arbeta vid mindre munöppningar.

### PRODUKTBESKRIVNING

Återanvändbara GlideScope Titanium-videolaryngoskop och Spectrum-videolaryngoskop för engångsbruk är utformade för att ge tydlig översikt över luftvägarna och möjliggöra snabb intubering. Lågprofildesignen och den innovativa konstruktionen gör dem lättviktiga och strömlinjeformade och erbjuder bättre manövrerbarhet och arbetsutrymme för både rutinmässiga och komplicerade intuberingar. Med fler videolaryngoskoptillval, till exempel av Mac- och Miller-design, kan läkare efter egen preferens välja luftvägsredskap som passar för ett brett spektrum av patienter och kliniska situationer. Både det återanvändbara GlideScope Titanium-systemet och Spectrum-systemet för engångsbruk är utrustat med en digitalkamera för hög upplösning i fullfärg med monitor för realtidsvisning och inspelning.

GlideScope Titanium- och Spectrum-videolaryngoskop har utformats för användning med GlideScope videomonitor version 0570-0338.

## AVSEDD ANVÄNDNING

Återanvändbara GlideScope Titanium-system och Spectrum-system för engångsbruk är avsedda att användas av kvalificerad personal för att få klar, fri sikt av luftvägar och stämband vid medicinska förfaranden.

## <span id="page-6-1"></span>VÄSENTLIG PRESTANDA

*Väsentlig prestanda* är den systemprestanda som krävs för att uppnå frånvaro av oacceptabel risk. Den väsentliga prestandan hos det återanvändbara GlideScope Titanium-systemet och Spectrum-systemet för engångsbruk är att tillhandahålla tydlig sikt över stämbanden.

## MILJÖER FÖR AVSEDD ANVÄNDNING

Det återanvändbara GlideScope Titanium-systemet och Spectrum-systemet för engångsbruk är avsedda för användning i professionella vårdmiljöer, t.ex. sjukhus.

## MEDDELANDE OM ORDINATION

Försiktighet: Enligt federal lag (i USA) får denna enhet endast säljas av eller på order av läkare.

GlideScope Titanium- och Spectrum-videolaryngoskop bör endast användas av personer som har utbildats och godkänts av läkare, eller användas av vårdgivare som har utbildats och godkänts av den institution som tillhandahåller vården.

## <span id="page-7-0"></span>MEDDELANDE TILL ALLA ANVÄNDARE

Verathon rekommenderar alla användare att läsa denna handbok innan systemet används. Underlåtenhet att göra detta kan resultera i skada på patienten, äventyra systemets prestanda, och leda till att systemets garanti ogiltigförklaras. Verathon rekommenderar att nya användare:

- får anvisningar av en kvalificerad person
- övar med videolaryngoskopet på en docka innan klinisk användning
- förvärvar klinisk utbildningserfarenhet på patienter utan luftvägsavvikelser

## <span id="page-7-1"></span>VARNINGAR & FÖRSIKTIGHETSÅTGÄRDER

*Varningar* visar att personskada, dödsfall eller allvarliga biverkningar kan bero på användning eller felaktig användning av enheten. *Försiktighet* indikerar att användning eller felaktig användning av produkten kan orsaka problem som till exempel funktionsfel, fel eller skada på produkten. Uppmärksamma avsnitt märkta *Viktigt* genom hela handboken eftersom de innehåller påminnelser eller sammanfattningar av nedanstående uppmaningar till försiktighet, tillämpade på en specifik del eller situation. Iaktta dessa varningar och försiktighetsanvisningar.

### VARNINGAR: ANVÄNDNING

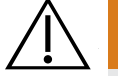

### VARNING

Se till att instrumentet fungerar korrekt och inte har några tecken på skador före varje användning. Använd inte produkten om enheten verkar vara skadad. Hänvisa servicearbete till kvalificerad personal.

Kontrollera alltid att alternativa metoder och utrustning för luftvägsbehandling finns redo och tillgängliga.

Rapportera misstänkta fel till Verathon kundservice. För kontaktinformation, gå till verathon.com/service-and-support.

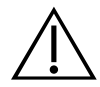

### **VARNING**

Bärbar radiokommunikationsutrustning (inklusive perifera enheter som antennkablar och externa antenner) får inte användas på ett mindre avstånd än 30 cm (12 tum) från någon del av systemet inklusive kablar som Verathon specificerar eller tillhandahåller för användning med detta system. Om detta minimiavstånd inte bibehålls kan systemets prestanda försämras och visningen av bilden äventyras.

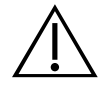

### VARNING

När du styr endotrakealtuben till den distala spetsen på videolaryngoskopet måste du titta i patientens mun, inte på skärmen. I annat fall kan du orsaka personskada, såsom skador på tonsillerna eller den mjuka gommen.

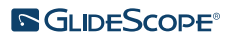

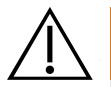

### VARNING

Använd endast ett USB-minne av passiv typ. Använd inte USB-minnen som drivs av någon annan extern källa.

### VARNINGAR: UPPARBETNING

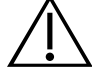

### VARNING

Eftersom produkten kan komma att kontamineras med blod eller kroppsvätskor som kan överföra patogener måste alla rengöringsanläggningar vara i överensstämmelse med amerikanska OSHA Standard 29 CFR 1910.1030 "Bloodborne Pathogens" (blodburna patogener), eller likvärdig standard.

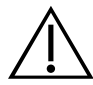

### VARNING

Denna produkt får endast rengöras, desinficeras eller steriliseras med godkända processer som anges i GlideScope- och GlideRite-produkternas upparbetningsmanual (artikelnummer 0900-5032). De rengörings-, desinficerings- och steriliseringsmetoder som anges rekommenderas av Verathon, på grundval av effektivitet eller kompatibilitet med komponentmaterial.

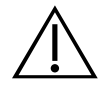

### VARNING

Återanvändbara videolaryngoskop och videokablar levereras osterila och kräver rengöring och högnivådesinficering före första användningen.

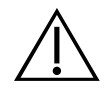

### VARNING

Rengöring är kritiskt för att säkerställa att en komponent är redo för desinficering eller sterilisering. Underlåtenhet att rengöra enheten ordentligt kan leda till kontaminerade instrument efter avslutad desinficerings- eller steriliseringsprocedur.

Vid rengöring ska man säkerställa att alla främmande föremål avlägsnas från enhetens yta. Detta låter de aktiva ingredienserna i den valda desinficeringsmetoden nå samtliga ytor.

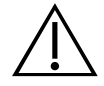

### **VARNING**

Vilka rengörings-, desinficerings- och steriliseringsprodukter som finns varierar från land till land, och Verathon kan inte testa produkter på alla marknader. Kontakta Verathon kundservice för mer information. För kontaktinformation, gå till verathon.com/service-and-support.

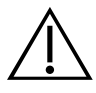

### VARNING

Se lösningstillverkarens anvisningar för information om hantering och kassering av rekommenderade upparbetningslösningar.

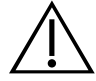

### VARNING

Återanvänd, rengör eller omsterilisera inte komponenter för engångsbruk. Återanvändning, rengöring eller omsterilisering kan skapa risk för kontaminering av enheten.

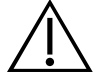

### VARNING

Det återanvändbara Titanium-videolaryngoskopet anses vara en halvkritisk anordning avsedd för kontakt med luftvägarna. Det måste rengöras noga och genomgå högnivådesinficering efter varje användning.

### VARNINGAR: PRODUKTSÄKERHET

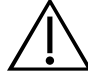

### VARNING

Den externa monitorn måste vara säkerhetsgodkänd medicinsk utrustning.

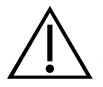

### VARNING

Minska risken för elektriska stötar genom att bara använda tillbehör och kringutrustning som rekommenderas av Verathon.

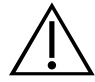

### VARNING

Risk för elektriska stötar. Försök inte öppna systemets delar. Det kan leda till att användaren får allvarliga personskador eller skada instrumentet, och ogiltigförklarar garantin. Kontakta Verathon kundservice för eventuell service eller reparation.

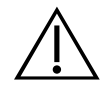

### VARNING

Risk för elektriska stötar. Sänk inte ned strömadaptern i vatten. När strömadaptern ska rengöras använder du en trasa fuktad med isopropylalkohol på adapterns utsida.

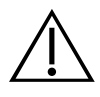

### VARNING

Använd inte strömadaptern i närheten av brandfarlig anestetika.

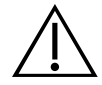

### **VARNING**

Detta instrument och liknande enheter kan innehålla mineraloljor, batterier och andra miljöfarliga ämnen. När instrumentet eller tillbehören har nått slutet av sin livslängd, se avsnitt Kassering av enheten . Kassera använda engångskomponenter som smittförande avfall.

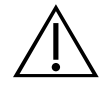

### VARNING

För att upprätthålla elektrisk säkerhet ska endast den tillhandahållna strömförsörjningen användas. Anslut strömsladden och strömadaptern till en korrekt jordad kontakt och säkerställ att frånkopplingen är lättillgänglig. Använd endast tillbehör och kringutrustning som Verathon har rekommenderat.

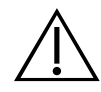

### VARNING

Användning av andra tillbehör och kablar än de som specificeras eller tillhandahålls av Verathon kan leda till elektromagnetiska felfunktioner i systemet, inklusive ökade emissioner eller minskad immunitet. Det kan leda till att instrumentet fungerar felaktigt eller till procedurfördröjningar, eller både och.

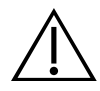

### VARNING

All modifiering av denna utrustning är förbjuden.

### FÖRSIKTIGHET

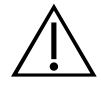

### FÖRSIKTIGHET

Medicinsk elektrisk utrustning kräver särskilda försiktighetsåtgärder när det gäller elektromagnetisk kompatibilitet (EMC) och måste installeras och användas enligt anvisningarna i denna handbok. För ytterligare information, se avsnittet Elektromagnetisk kompatibilitet .

Undvik att använda GlideScope-systemet bredvid eller staplad med annan utrustning. Om det måste användas bredvid eller staplas på annan utrustning ska systemet observeras för att verifiera normal drift i den konfiguration det ska användas i.

Denna enhet kan utstråla radiofrekvent energi men det är mycket osannolikt att den orsakar störningar på andra enheter i närheten. Det finns emellertid ingen garanti för att störningar inte uppstår i en viss installation. Tecken på störningar kan innefatta försämrad prestanda av denna enhet eller andra enheter när de används samtidigt. Om detta sker kan man försöka korrigera störningarna genom att vidta följande åtgärder:

- Stäng av och sätt på enheter i närheten för att hitta källan till störningarna
- Ändra riktning på eller flytta denna enhet eller andra enheter
- Öka avståndet mellan enheterna
- Anslut enheten till ett uttag på en annan krets än den som de andra enheterna är anslutna till
- Eliminera eller minska EMI genom tekniska lösningar (såsom skärmning)
- Köp medicinska enheter som efterlever IEC 60601-1-2 EMC-standarderna

Användare ska vara medvetna om att bärbar och mobil kommunikationsutrustning (mobiltelefoner etc.) kan påverka medicinsk elektrisk utrustning, och vidta lämpliga försiktighetsåtgärder vid användning.

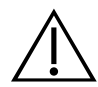

### FÖRSIKTIGHET

Systemet innehåller elektronik som kan skadas av ultraljuds- och automatisk tvättutrustning. Använd inte en ultraljudsenhet eller automatisk tvättutrustning som inte har godkänts av Verathon för att rengöra denna produkt.

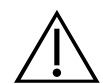

### FÖRSIKTIGHET

Använd inte metallborstar, slipborstar, skurkuddar eller stela verktyg vid rengöring av videolaryngoskop. Sådana föremål skrapar enhetens yta eller fönstret som skyddar kamera och ljus, vilket permanent kan skada enheten.

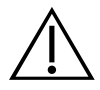

### FÖRSIKTIGHET

Risk för permanent skada på utrustningen. Denna produkt är känslig för värme, som orsakar skador på elektroniken. Utsätt inte systemet för temperaturer som överstiger 60 °C (140 °F) och använd inte autoklavering eller pastörisering. Användning av sådana metoder för att rengöra, desinficera eller sterilisera systemet orsakar permanent skada på enheten och leder till att garantin upphör att gälla. Se kapitlet Rengöring och desinficering för en lista över godkända metoder och produkter för rengöring.

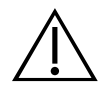

### FÖRSIKTIGHET

Se till att du inte använder några slipande borstar, kuddar eller verktyg vid rengöring av videomonitorns skärm. Skärmen kan repas, vilket skadar enheten permanent.

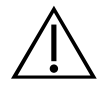

### FÖRSIKTIGHET

Använd inte en kniv eller något annat vasst instrument för att öppna paket som innehåller videolaryngoskop för engångsbruk och använd inte sådana komponenter om dess förpackning är skadad.

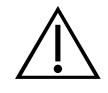

### FÖRSIKTIGHET

Endast EU: Om en allvarlig incident uppstår vid användandet av denna produkt måste du omedelbart meddela antingen Verathon (eller dess behöriga representant), lämplig myndighet i den medlemsstat där incidenten inträffade, eller bägge.

## <span id="page-13-0"></span>INLEDNING

## TITANIUM ÅTERANVÄNDBART SYSTEM OCH SPECTRUM-SYSTEM FÖR ENGÅNGSBRUK

Systemet är tillgängligt i följande konfigurationer:

- GlideScope Titanium återanvändbart system
- GlideScope Spectrum-system för engångsbruk

Båda konfigurationerna har samma videomonitor, kablar och adaptrar för att driva enheten, och eventuella valfria systemkomponenter som kan underlätta intuberingar eller på annat sätt underlätta för användaren. De huvudsakliga skillnaderna mellan systemen är videolaryngoskopet och anslutningskabeln.

Du kan använda antingen systemkonfigurationen för engångsbruk eller för återanvändning, eller så kanske din inrättning väljer att tillhandahålla båda konfigurationerna. I denna handbok finns information både om återanvändbara system och engångssystem, samt anmärkningar där systemen skiljer sig åt. Om inte annat anges beskriver termen *videokabel* i detta dokument både Spectrum Smart Cable för engångssystemet och videokabeln för det återanvändbara systemet.

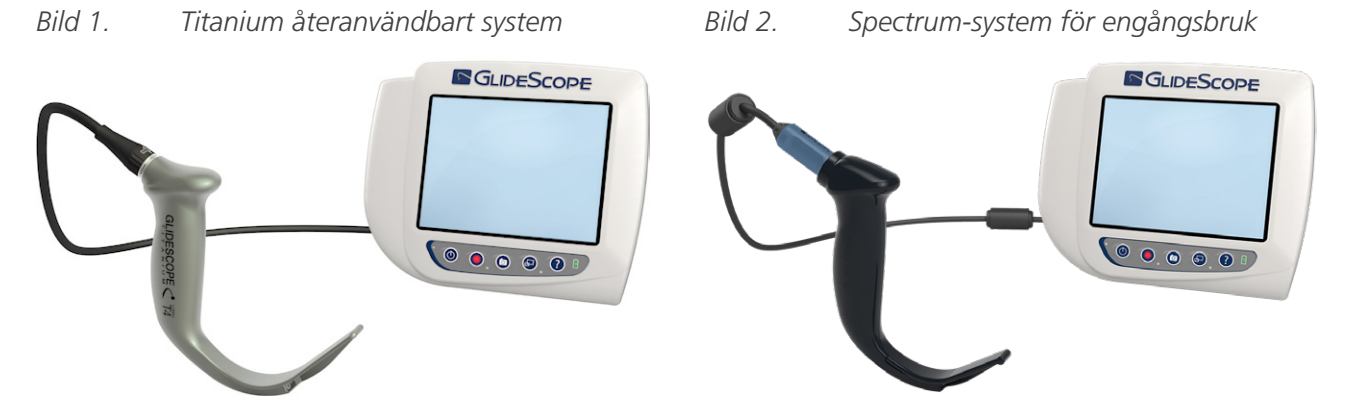

### SPECTRUM-SYSTEM FÖR ENGÅNGSBRUK

Systemet för engångsbruk använder hållbara videolaryngoskop i plast som måste kasseras efter en användning. Det är också utrustat med en GlideScope Titanium Spectrum Smart Cable – en återanvändbar videokabel som ansluter videolaryngoskopet till videomonitorn och innehåller elektronik som bearbetar de videodata som kameran samlar in. Videolaryngoskopen för engångsbruk identifieras med hjälp av ett *S* i bladnamnet, till exempel *LoPro S4*.

### **VIKTIGT**

Videolaryngoskop för engångsbruk i storlekarna S3 och S4 kan också finnas tillgängliga i vitt. Dessa är inte del av Spectrum-systemet för engångsbruk. För mer information om vita videolaryngoskop, läs *Drift- och underhållshandboken för GlideScope Titanium för engångsbruk* på [verathon.com/service-and-support.](http://verathon.com/service-and-support)

### <span id="page-14-0"></span>TITANIUM ÅTERANVÄNDBART SYSTEM

Det återanvändbara systemet har ett Titanium-videolaryngoskop som måste rengöras och högnivådesinficerats mellan användningstillfällena. Videolaryngoskopet är anslutet till videomonitorn via en återanvändbar videokabel. Till skillnad från systemet för engångsbruk finns videoelektroniken i det återanvändbara systemet inuti laryngoskopet. Eftersom återanvändbara Titanium-videolaryngoskop är tillverkade med titan har de ett *T* i bladnamnet, till exempel *LoPro T4*.

## <span id="page-14-1"></span>SYSTEMDELAR OCH TILLBEHÖR

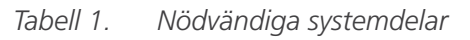

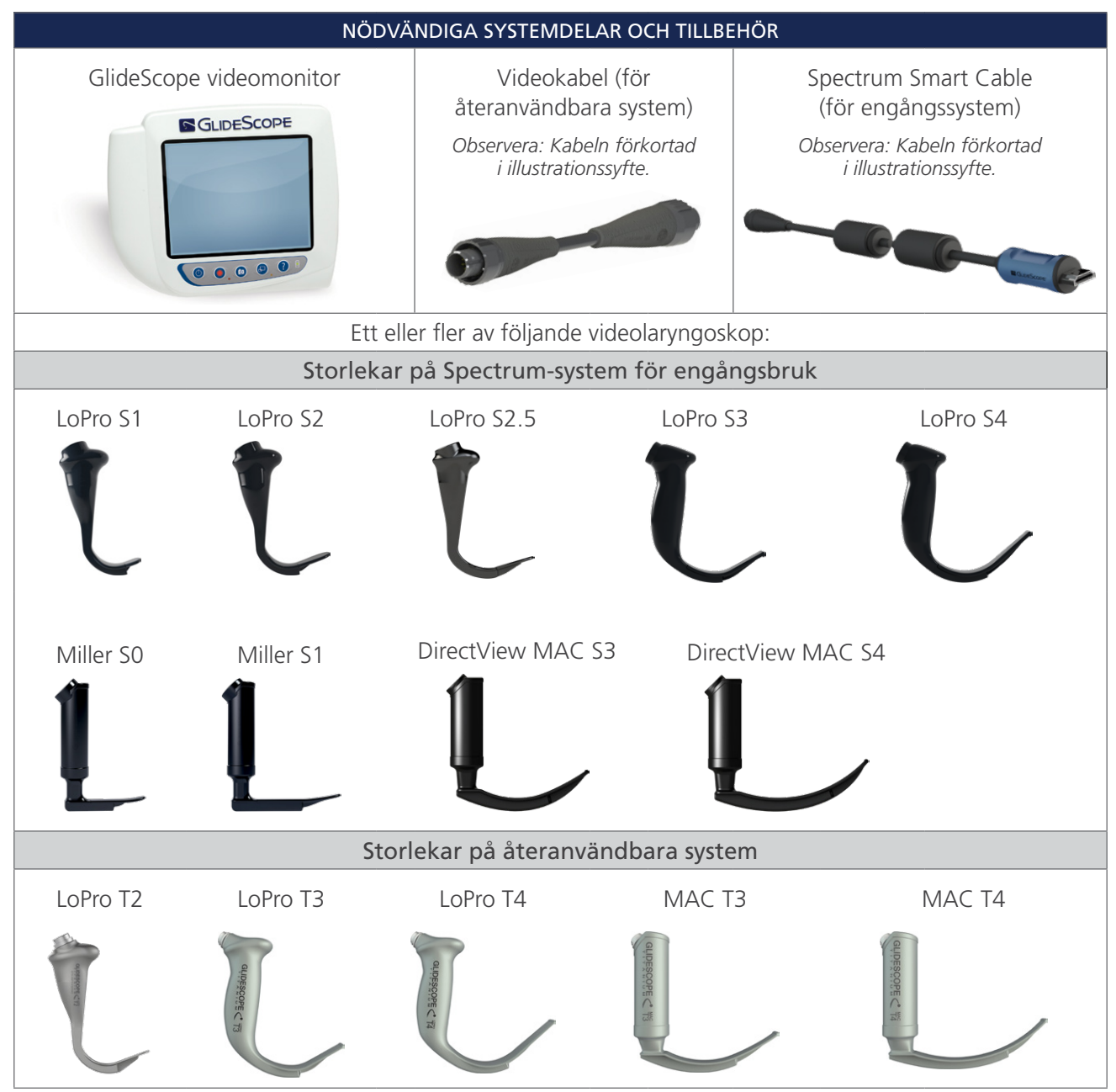

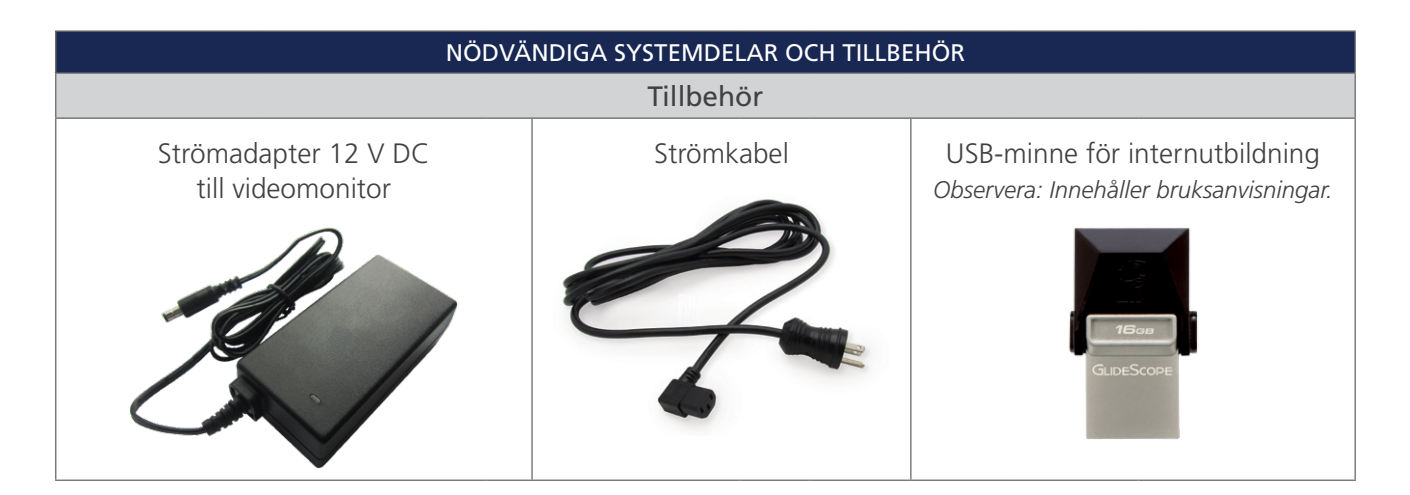

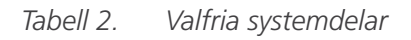

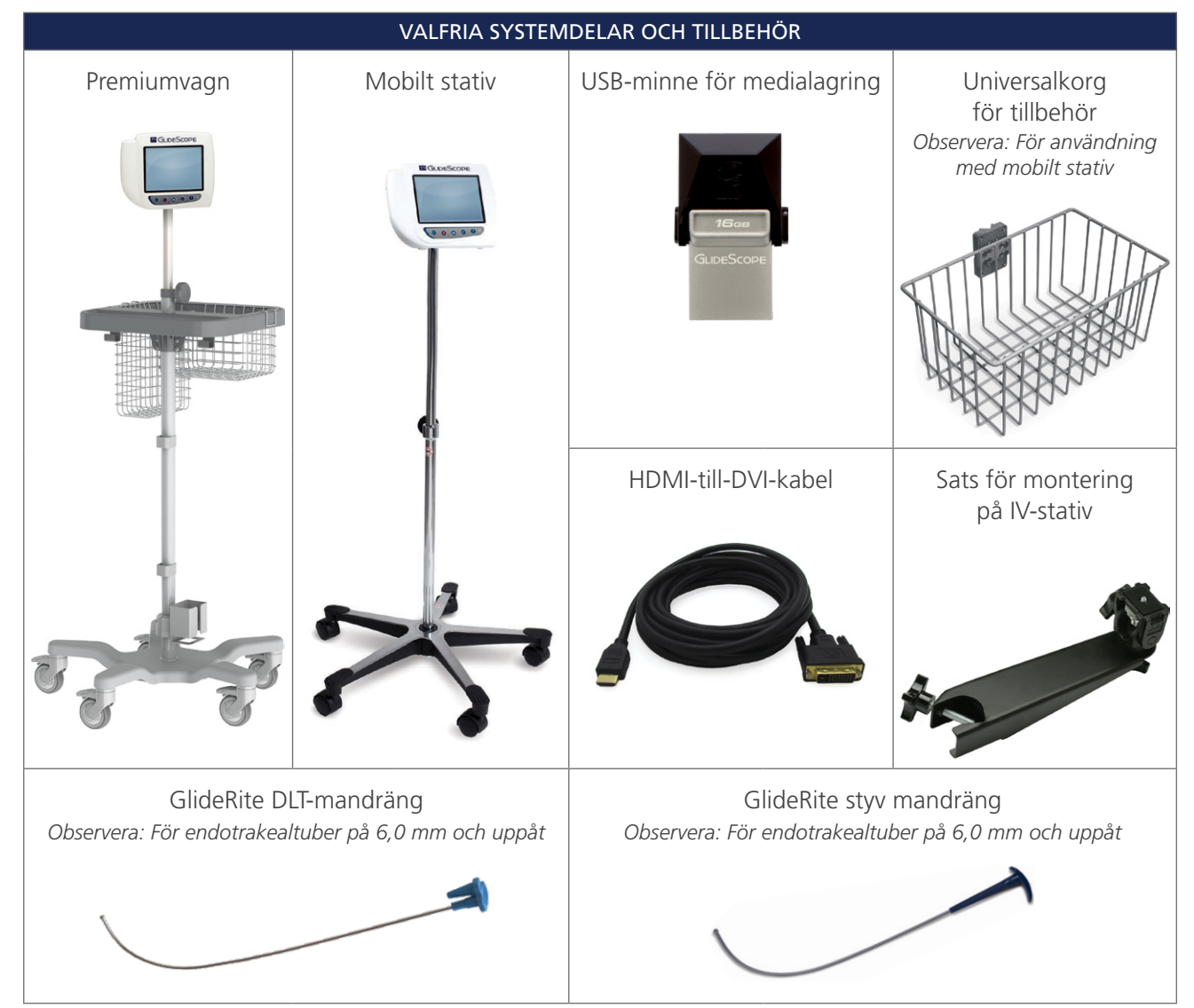

 $-10-$ 

#### VALFRIA SYSTEMDELAR OCH TILLBEHÖR

<span id="page-16-0"></span>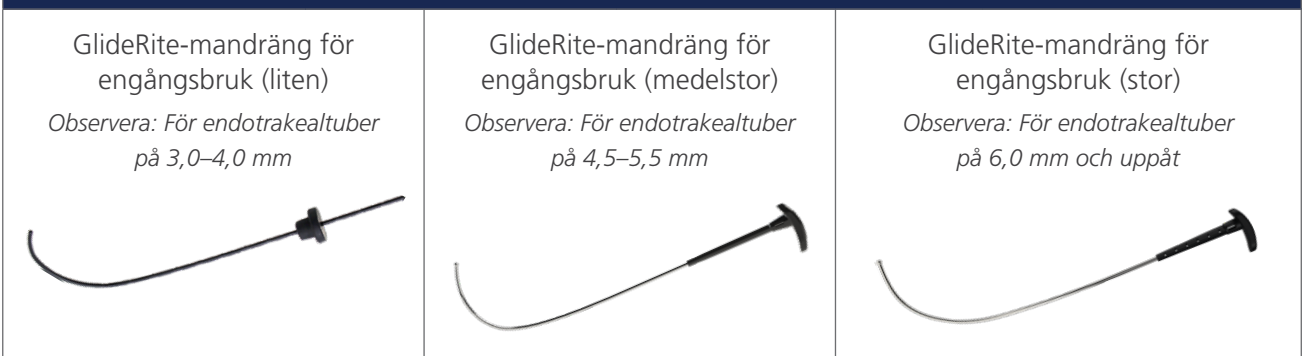

Monitorn är även kompatibel med GlideScope AVL-systemkomponenter. För mer information, kontakta Verathon kundservice eller läs *drift- och underhållshandboken för GlideScope AVL-system för engångsbruk*.

## <span id="page-16-1"></span>SPRÅKINSTÄLLNINGAR

Videomonitorns programvara finns på en mängd olika språk. För att ändra det språk som används på ditt system måste du installera en ny programvaruversion via ett USB-minne. För mer information, kontakta Verathon kundservice eller din lokala representant. För kontaktinformation, gå till [verathon.com/service-and-support.](https://www.verathon.com/service-and-support/)

 $-11 -$ 

## <span id="page-17-0"></span>VIDEOLARYNGOSKOP-DELAR

Huvuddelarna i systemet är LoPro-, Miller- eller Mac-videolaryngoskop, antingen i konfigurationer för engångsbruk eller återanvändbara. Videolaryngoskop för engångsbruk är tillgängliga i ett engångsformat med blad som har GlideScopes kännetecknande LoPro-böj, eller i Miller- och Mac-typ, som införlivar utseendet och känslan hos vanliga Miller- och Macintosch-blad. De återanvändbara videolaryngoskopen kombinerar prestandan hos bladen av LoPro- eller Miller-typ med styrkan hos titan.

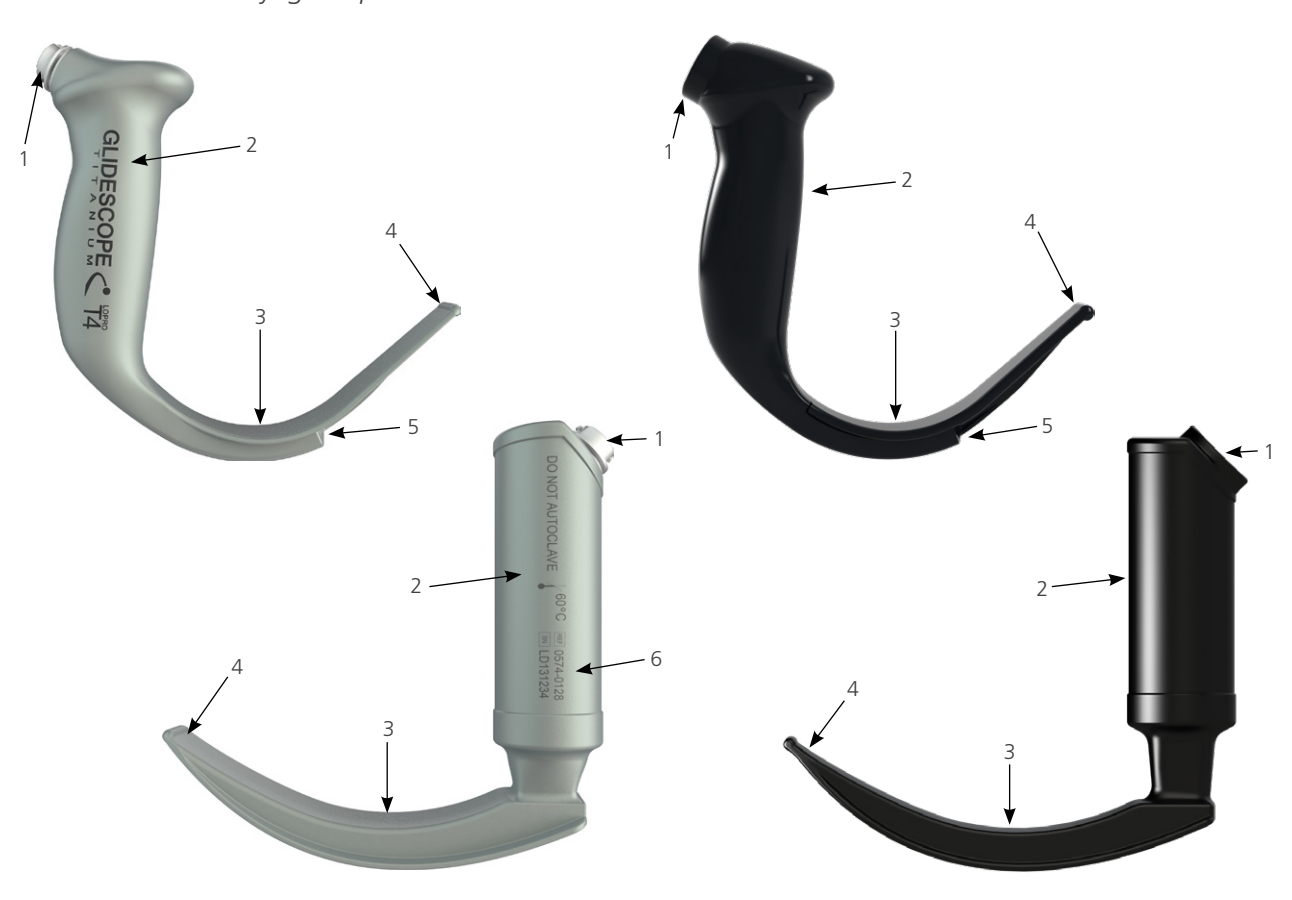

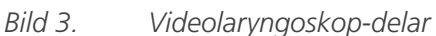

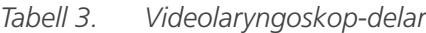

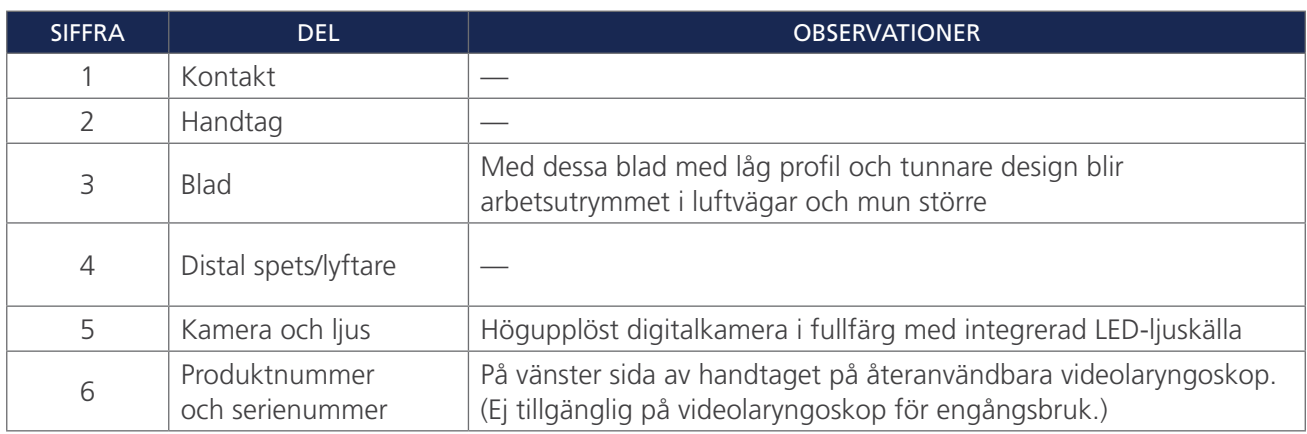

## <span id="page-18-0"></span>VIDEOMONITOR – KNAPPAR, SYMBOLER OCH ANSLUTNINGAR

En av huvuddelarna i systemet är den digitala monitorn i fullfärg. Framsidan på monitorn består av skärmen och de knappar du använder för att styra systemet.

På monitorns baksida sitter uttag och portar för anslutning av strömsladden, videokabeln, HDMI-till-DVIkabel för extern videovisning samt USB-minne. När ett uttag eller en port inte används rekommenderar vi att du för in gummilocket i öppningen. Detta skyddar de exponerade anslutningarna från damm och andra föroreningar. På videomonitorns baksida finns även en monteringsplatta så att monitorn kan fästas på ett mobilt stativ eller ett IV-stativ.

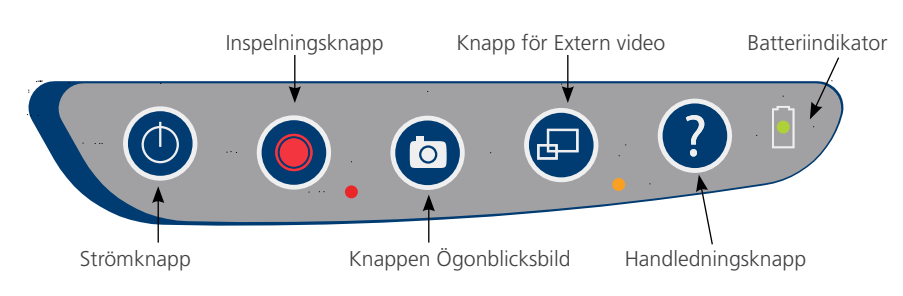

### *Bild 4. Knappsatsen på GlideScope-videomonitorn*

### *Tabell 4. Knappar på knappsatsen*

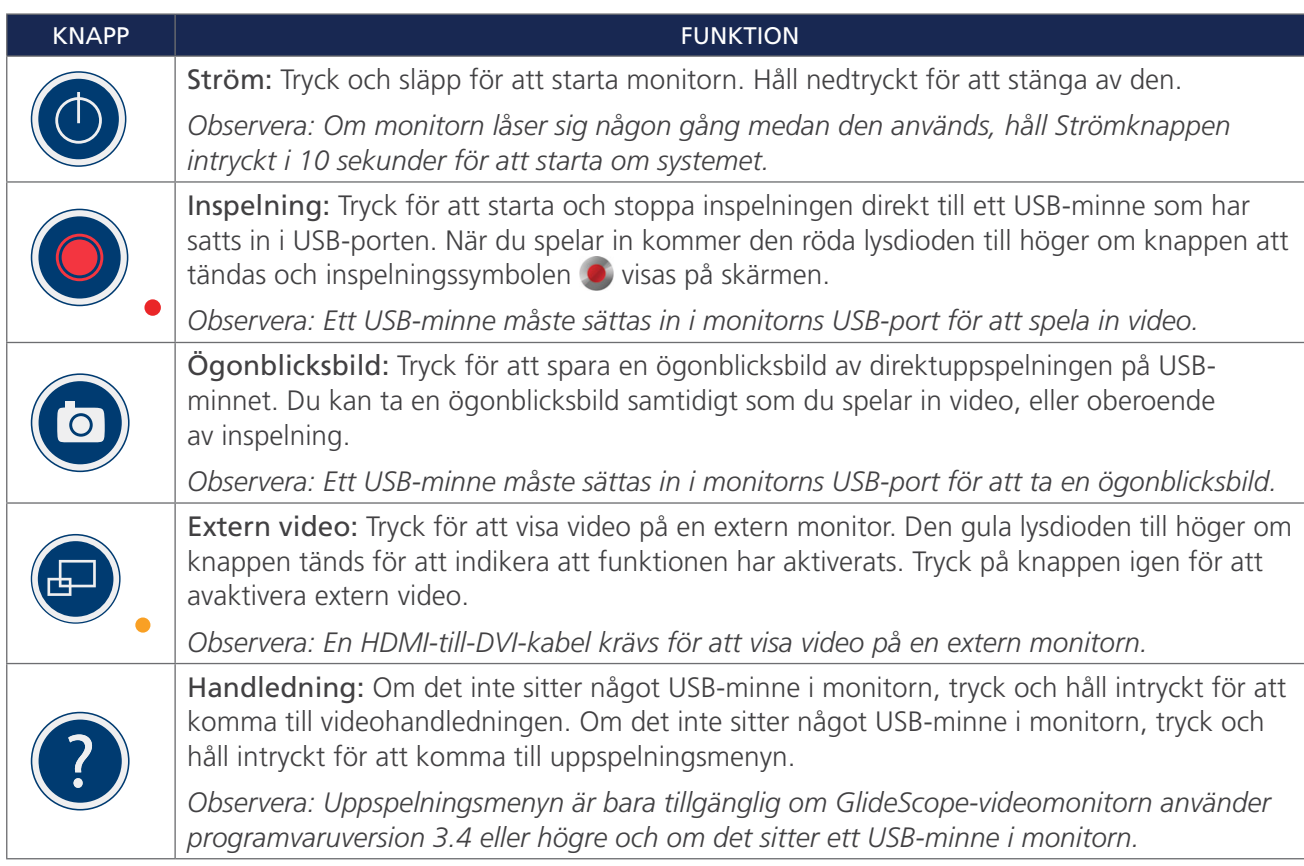

 $-13 -$ 

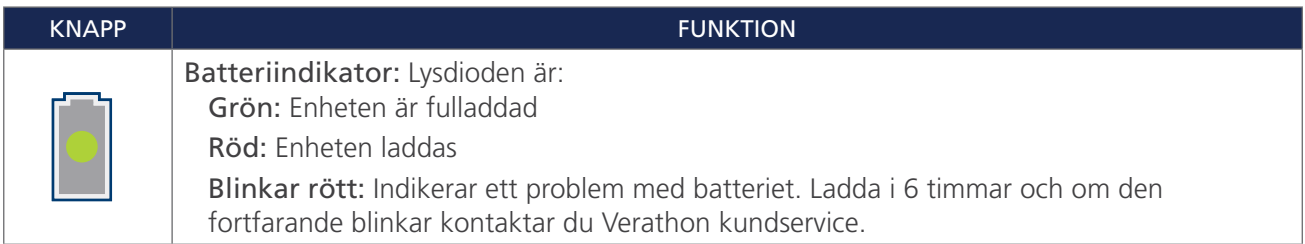

### *Tabell 5. Symboler på skärmen*

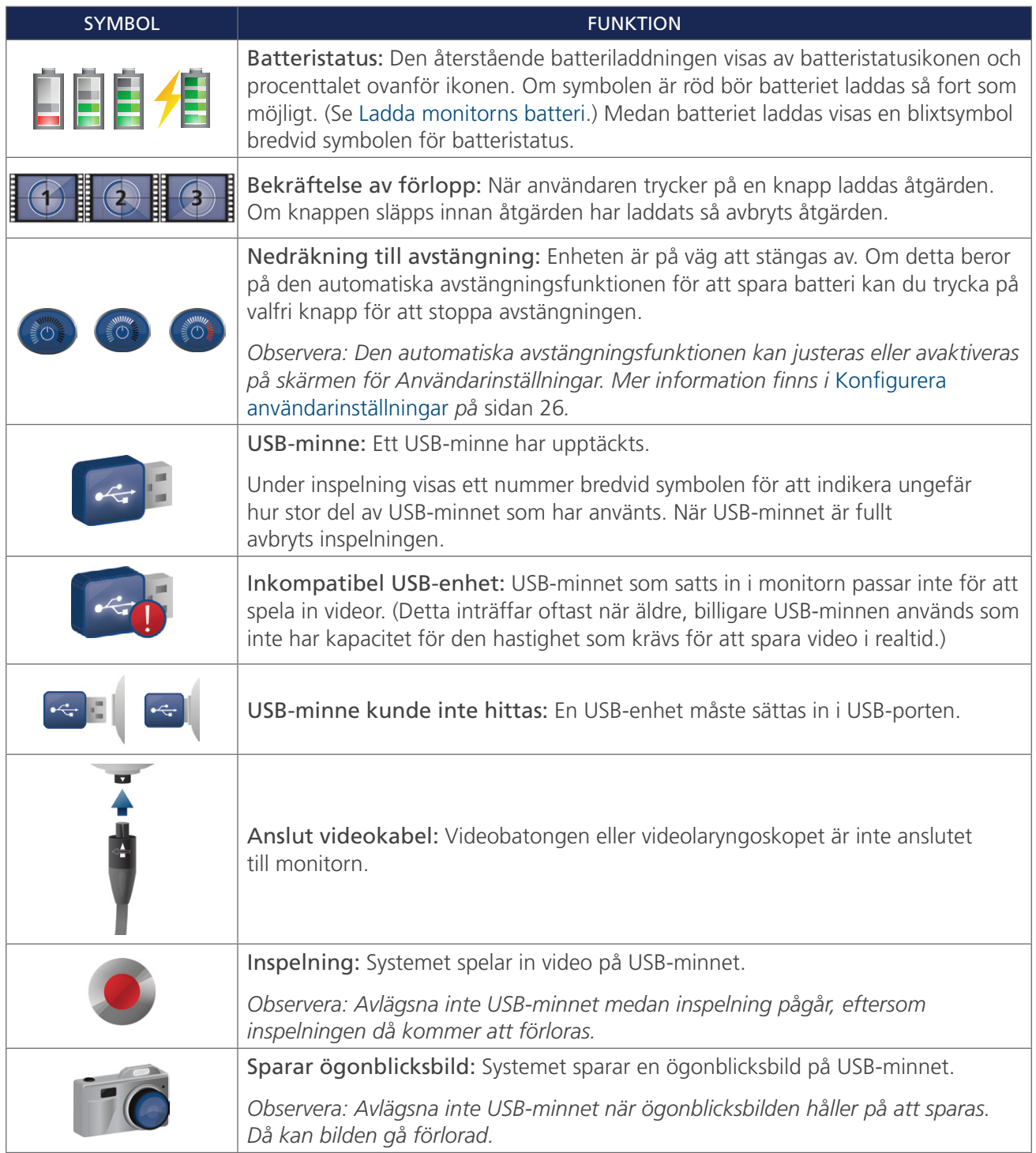

 $-14$   $-$ 

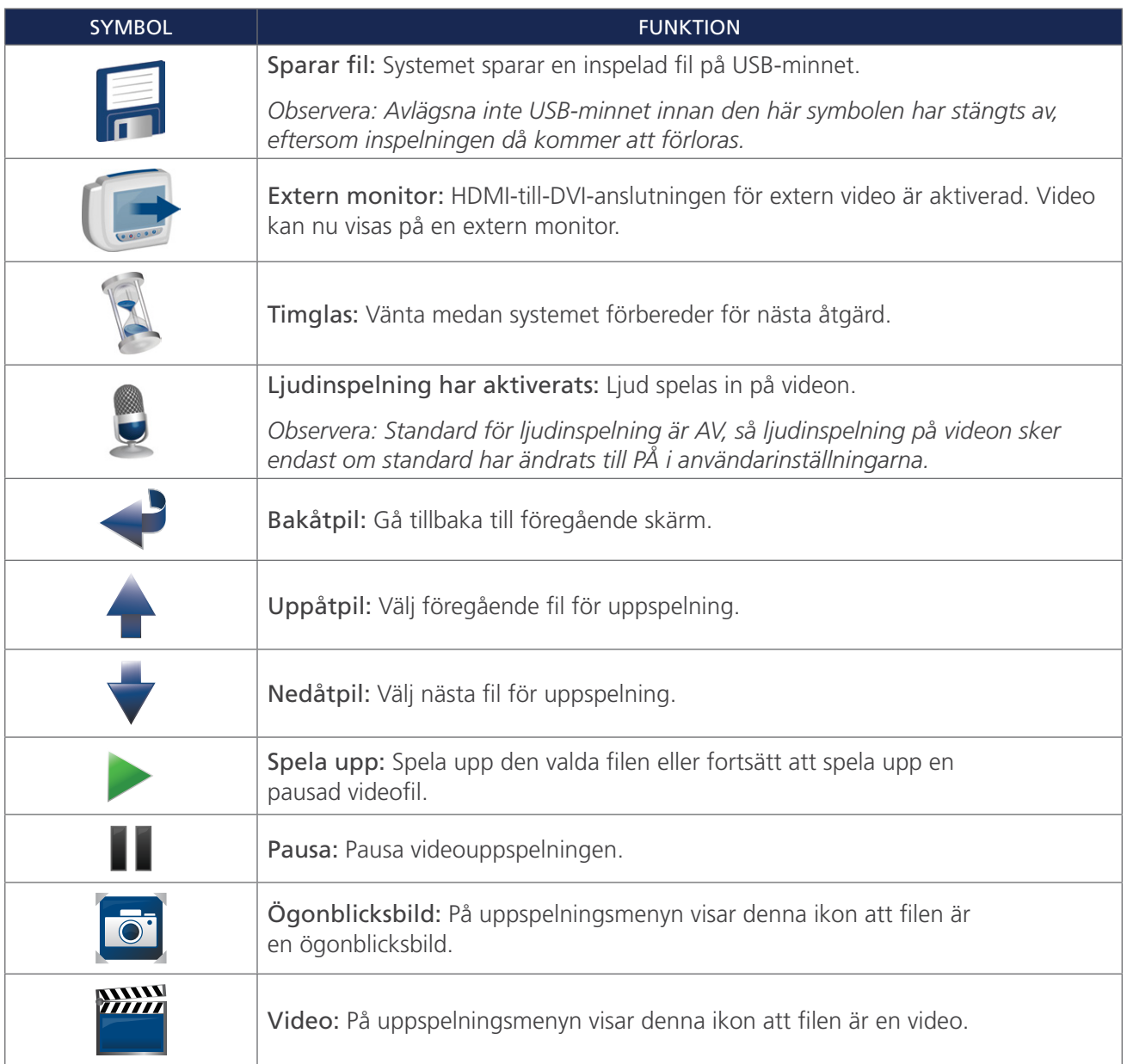

 $-15-$ 

#### *Bild 5. GlideScope-videomonitorns baksida*

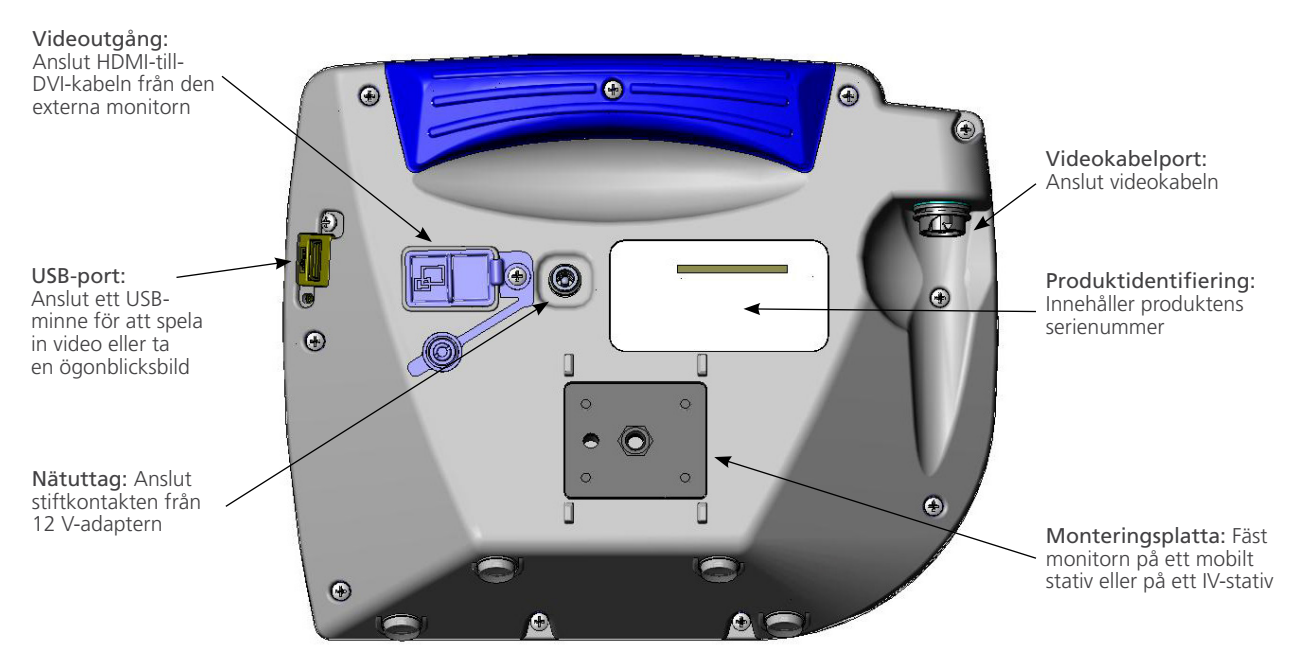

 $-16-$ 

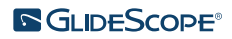

## <span id="page-22-0"></span>INSTALLATION

 $\mathbf i$ 

Läs avsnittet [Varningar & försiktighetsåtgärder](#page-7-1) innan du utför följande uppgifter.

Innan du kan använda systemet första gången måste du inspektera delar, konfigurera systemet och utföra ett funktionstest enligt rekommendationerna från Verathon. Utför följande procedurer:

- 1. [Utföra första inspektion](#page-22-1)—Inspektera systemet för att hitta eventuella synliga fysiska skador som kan ha uppstått under transporten.
- 2. [Montera systemet \(valfritt\)—](#page-23-1)Montera GlideScope-videomonitorn på ett mobilt stativ eller på ett IV-stativ.
- 3. [Ladda monitorns batteri—](#page-26-1)Observera att du kan använda systemet samtidigt som batteriet laddas.

*Observera: Monitorn fungerar utan att batteriet laddas med hjälp av GlideScope-videomonitorns 12V DC-spänningsadapter som levereras med enheten.*

- 4. [Anslut videokabeln & videolaryngoskopet—](#page-27-1)Anslut videokabeln eller Smart Cable till monitorn och anslut sedan videolaryngoskopet till videokabel eller Smart Cable.
- 5. [Ansluta till en extern monitor \(valfritt\)](#page-30-1)—Anslut monitorn till en extern visningskälla, till exempel en större monitor, med hjälp av HDMI-till-DVI-kabeln.
- 6. [Konfigurera användarinställningar—](#page-31-1)Ange uppgifter som anpassats efter din klinik, och konfigurera inställningar som datum och tid.
- 7. [Utför en funktionskontroll](#page-32-1)—Innan du använder enheten för första gången ska du utföra en funktionskontroll för att säkerställa att systemet fungerar korrekt.

### **Procedur 1. UTFÖRA FÖRSTA INSPEKTION**

<span id="page-22-1"></span>När du får systemet rekommenderar Verathon att en person som är bekant med instrumentet ger det en fullständig visuell kontroll för att upptäcka eventuella synliga fysiska skador som kan ha uppstått under transporten.

*Observera: På grund av den handpoleringsmetod som används för att skapa utsidan av titan på de återanvändbara videolaryngoskopen, kan det finnas små variationer eller oregelbundenheter på ytan. Dessa variationer påverkar inte rengöringsprocessen eller systemets effektivitet.*

- 1. Kontrollera att du har fått rätt delar för ditt system. Se följesedeln som medföljer systemet.
- 2. Kontrollera så att delarna inte är skadade.
- 3. Om någon av delarna saknas eller är skadad ska du underrätta transportören och Verathon kundservice eller din lokala representant. För kontaktinformation, gå till [verathon.com/service-and-support.](https://www.verathon.com/service-and-support/)

 $-17 -$ 

### <span id="page-23-0"></span>**Procedur 2. MONTERA SYSTEMET (VALFRITT)**

Om du väljer att montera systemet kan du använda någon av följande konfigurationer:

- <span id="page-23-1"></span>• Montera det på en premiumvagn eller mobilt stativ [\(Bild 6](#page-23-2) eller [Bild 7\)](#page-23-3). Dessa lösningar gör det enkelt för dig att flytta systemet från en plats till en annan.
- <span id="page-23-4"></span><span id="page-23-3"></span><span id="page-23-2"></span>• Montera den på ett IV-stativ ([Bild 8\)](#page-23-4).

Den här proceduren innehåller instruktioner som visar hur du monterar ihop det mobila stativet, monterar systemet på antingen det mobila stativet eller ett IV-stativ och justerar monitorns vinkel.

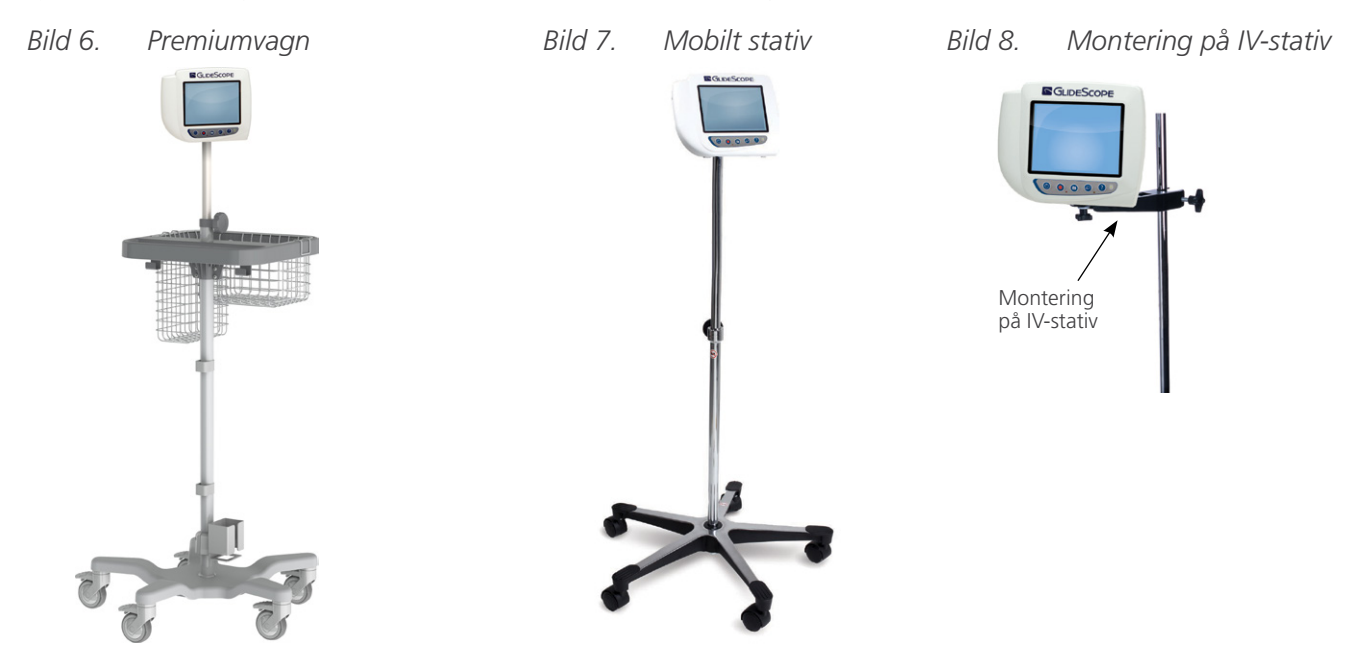

### **FÄST MONITORN PÅ DET MOBILA STATIVET ELLER PÅ IV-STATIVET**

- 1. Om du använder GlideScope Premiumvagn eller mobilt stativ, montera det då enligt instruktionerna som medföljer komponenten.
- 2. Om du använder ett IV-stativ placerar du fästet på IV-stativet och drar sedan åt fästets ratt tills det sitter säkert.

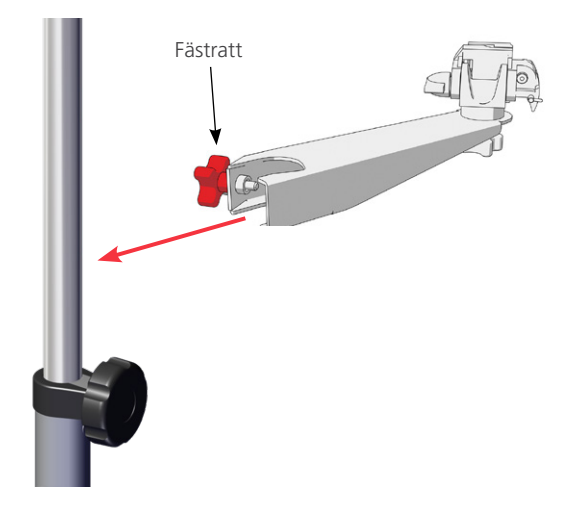

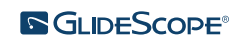

 $-18 -$ 

3. På både det mobila stativet och montering på IV-stativet ska du se till att låssprinten och snabbkopplingsspaken är i olåst läge (horisontellt).

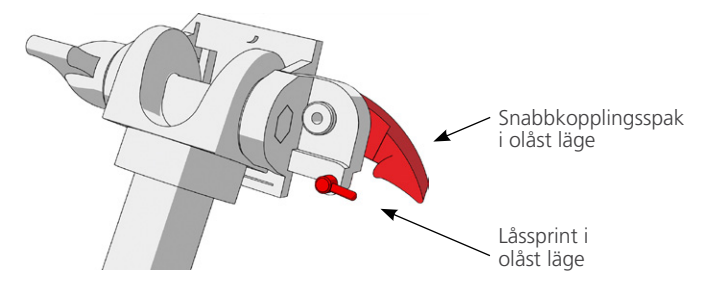

4. När du håller i snabbkopplingens fästplatta med monteringsskruvens huvud riktat från dig och de den större av de två gångjärnen mot din vänster, för du in ett positioneringsstift i det högra hålet på fästplattan som det visas i följande bild.

![](_page_24_Picture_3.jpeg)

5. Med hjälp av handledningen på följande sidor skruvar du fast snabbkopplingens fästplatta på monitorns bakre panel.

![](_page_24_Picture_5.jpeg)

![](_page_24_Picture_6.jpeg)

6. Placera monitorns låsplatta på snabbkopplingsfästet. När den är rätt placerad sitter monitorn säkert på fästet och snabbkopplingsspaken snäpps automatiskt in i den låsta (nedåt) positionen.

 $19 -$ 

7. Se till att snabbkopplingsspaken är säkrad i den låsta (nedåt) positionen. Detta låser monitorn på plats.

![](_page_25_Picture_1.jpeg)

8. Sätt låssprinten i låst läge (nedåt). Detta säkrar snabbkopplingsspaken i det låsta läget.

![](_page_25_Picture_3.jpeg)

#### Låssprint i låst läge

#### **JUSTERA MONITORNS VINKEL**

Innan du börjar använda videomonitorn måste du justera vinkeln på monitorn för optimal visning. I perfekt vinkel minimeras skärmblänk och sikten blir maximal.

1. Vrid ratten för vinkeljustering motsols.

![](_page_25_Picture_8.jpeg)

- 2. Luta monitorn till önskad vinkel.
- 3. Vrid ratten för vinkeljustering medsols. Detta säkrar monitorn i önskad vinkel.

 $= 20 -$ 

![](_page_25_Picture_12.jpeg)

### <span id="page-26-0"></span>**Procedur 3. LADDA MONITORNS BATTERI**

![](_page_26_Picture_1.jpeg)

<span id="page-26-1"></span>Läs avsnittet [Varningar & försiktighetsåtgärder](#page-7-1) innan du utför följande uppgift.

GlideScope-videomonitorn har ett internt litiumjonbatteri. Verathon rekommenderar att du laddar batteriet helt innan du använder enheten för första gången.

Under normala driftsförhållanden varar ett fulladdat batteri ca 90 minuter eller längre innan det behöver laddas igen. För optimal batterilivslängd måste du säkerställa att batteriet är fulladdat innan du försöker använda monitorn med batteridrift. Du bör ladda batteriet i temperaturer mellan 0 och 35 °C (32-95 °F).

Procenttalet ovanför batteristatusikonen visar den återstående batteriladdningen.

![](_page_26_Figure_6.jpeg)

![](_page_26_Picture_7.jpeg)

19 % batteritid eller mindre kvarstår. Batteriet måste laddas.

![](_page_26_Picture_9.jpeg)

20 % till 50 % batteritid kvarstår.

![](_page_26_Picture_11.jpeg)

51 % till 82 % batteritid kvarstår.

Batteriet är 83 % till fulladdat. Blixtsymbolen indikerar att batteriet laddas.

- 1. Anslut videomonitorns 12 V DC-spänningsadapter till strömkabeln.
- 2. På monitorns bakre panel tar du bort locket från eluttaget och ansluter sedan 12 V DC-strömadaptern till eluttaget.

![](_page_26_Picture_16.jpeg)

- 3. Anslut strömförsörjningen till ett vägguttag av sjukhuskvalitet.
- 4. Låt batteriet laddas. Att fullt ladda batteriet kan ta upp till 6 timmar.

 $-21 -$ 

### <span id="page-27-0"></span>**Procedur 4. ANSLUT VIDEOKABELN & VIDEOLARYNGOSKOPET**

<span id="page-27-1"></span>Videokabeln ansluter videolaryngoskopet till GlideScope-videomonitorn, förser videolaryngoskopet med ström och överför videodata från kameran till monitorn. Detta förfarande tillhandahåller alternativ för system för engångsbruk och återanvändbara system – utför det alternativ som lämpar sig för din konfiguration.

Monitorn är även kompatibel med GlideScope AVL-systemkomponenter. För mer information, kontakta Verathon kundservice eller läs *drift- och underhållshandboken för GlideScope AVL-system för engångsbruk*.

### *Alternativ 1. ÅTERANVÄNDBART SYSTEM*

- 1. Se till att videomonitorn är avstängd.
- 2. Rikta in pilen på videokabeln mot pilen på videokabeluttaget.

![](_page_27_Picture_6.jpeg)

- 3. Sätt i videokabelkontakten i uttaget. Ett klick hörs när kabeln är korrekt ansluten.
- 4. Rikta in pilen på videokabeln med pricken på videolaryngoskopet, och sätt sedan in videokabeln i uttaget. Ett klick hörs när kabeln är korrekt ansluten.

![](_page_27_Picture_9.jpeg)

5. För att koppla bort videokabeln från monitorn eller videolaryngoskopet vrider du anslutningsringen i pilens riktning och tar sedan bort kontakten från uttaget.

![](_page_27_Picture_11.jpeg)

![](_page_27_Picture_13.jpeg)

### *Alternativ 2. SPECTRUM SYSTEM FÖR ENGÅNGSBRUK*

### **VIKTIGT**

Spectrum Miller-videolaryngoskop är inte kompatibla med GlideScope Titanium Smart Cable i original (artikelnummer 0800-0522). Du måste använda en Spectrum Smart Cable (artikelnummer 0800-0543) för att ansluta dessa videolaryngoskop till en GlideScope-videomonitor. Spectrum Smart Cables kan identifieras genom den blå färgen på deras videolaryngoskopanslutningar.

Det rekommenderas att du låter videolaryngoskopet för engångsbruk vara kvar i förpackningen medan du ansluter det och att du inte tar ut det förrän du är redo att utföra en intubering. Detta hjälper till att säkerställa att bladet förblir så rent som möjligt tills du är redo att använda det.

- 1. Se till att videomonitorn är avstängd.
- 2. Rikta in pilen på Smart Cable mot pilen på videokabeluttaget.

![](_page_28_Picture_6.jpeg)

- 3. Sätt i Smart Cable-kontakten i uttaget. Ett klick hörs när kabeln är korrekt ansluten.
- 4. Rikta in pilen på Smart Cable med pricken på videolaryngoskopets kabeluttag och sätt sedan in kontakten helt i uttaget.

![](_page_28_Picture_9.jpeg)

 $-23 -$ 

5. För att koppla bort Smart Cable från monitorn vrider du anslutningsringen i pilens riktning och tar sedan bort kontakten från uttaget.

![](_page_29_Picture_1.jpeg)

6. Om du vill ta bort ett videolaryngoskop från Smart Cable håller du kabelns kontakt i en hand och videolaryngoskopets handtag i den andra och drar sedan. Videolaryngoskopet kopplas loss från kabeln.

![](_page_29_Picture_4.jpeg)

### <span id="page-30-0"></span>**Procedur 5. ANSLUTA TILL EN EXTERN MONITOR (VALFRITT)**

![](_page_30_Picture_1.jpeg)

<span id="page-30-1"></span>Läs avsnittet [Varningar & försiktighetsåtgärder](#page-7-1) innan du utför följande uppgift.

Med HDMI-till-DVI-kabeln kan du ansluta GlideScope-videomonitorn till en extern, medicinskt godkänd monitor. Kontakta din kundservicerepresentant på Verathon för mer information.

*Observera: Bildkvaliteten på den externa monitorn kan variera beroende på dess upplösning.* 

*Observera: För att hålla elektromagnetisk störning (EMI) inom certifierade gränser måste systemet användas med de kablar, delar och tillbehör som specificeras eller levereras av Verathon. För ytterligare information, se avsnitten* [Systemdelar och tillbehör](#page-14-1) *och* [Komponentspecifikationer](#page-46-1)*. Bruk av andra tillbehör eller kablar än de som specificeras eller tillhandahålls kan leda till ökade emissioner eller minskad immunitet i systemet.* 

- 1. Se till att videomonitorn är avstängd.
- 2. På monitorns baksida tar du bort HDMI-locket från videoutgången.
- 3. Anslut kabelns HDMI-ända till videoutgången.

![](_page_30_Picture_9.jpeg)

- 4. Anslut den andra änden av kabeln till DVI-porten på en extern monitor som är godkänd för medicinskt bruk.
- 5. Tryck på Strömknappen . Monitorn slås på.
- 6. Tryck på knappen för Extern video  $\bullet$ . Indikatorn till höger om knappen lyser när anslutningen lyckas, och video visas på den externa monitorn.
- 7. För att sluta skicka video till en extern monitor trycker du på knappen för Extern video  $\bullet$  igen.
- 8. Kontrollera att videomonitorn är avstängd innan du kopplar ur HDMI-till-DVI-kabeln.

 $25 -$ 

### <span id="page-31-0"></span>**Procedur 6. KONFIGURERA ANVÄNDARINSTÄLLNINGAR**

Du kan konfigurera följande direkt på enheten:

- Datum och tid
- Format för datum och tid
- Knappljud
- Automatisk avstängning
- <span id="page-31-1"></span>• Ljudinspelning
- Automatisk inspelning
- Automatisk Extern video
- Klinikens namn

Den andra sidan med användarinställningar, som visas i [Bild 11](#page-31-2), är bara tillgänglig om du använder en GlideScope-videomonitor med programvaruversion 3.4 eller högre. På den här sidan med användarinställningar visas information om systemanvändning. Sidan innehåller inga konfigurerbara inställningar. Se [Systemprogramvara](#page-43-1) på [sidan 38](#page-43-1) om du vill uppdatera programvaran.

*Bild 10. Skärm för användarinställningar sida 1*

<span id="page-31-2"></span>*Bild 11. Skärm för användarinställningar sida 2*

![](_page_31_Picture_355.jpeg)

- 1. Om det sitter ett USB-minne i monitorn tar du bort det.
- 2. Tryck på Strömknappen . Monitorn slås på.
- 3. Tryck och håll in Självstudie-knappen @och samtidigt som du fortsätter att hålla in den, trycker du på Ögonblicksbild-knappen . Skärmen Användarinställningar visas på monitorn. De konfigurerbara användarinställningarna visas i gult och den valda inställningen markeras med rött.
- 4. Anpassa dina användarinställningar med hjälp av följande knappar:
	- Tryck på Inspelningsknappen . för att välja den parameter du vill ställa in.
	- Tryck på Ögonblicksbild **·** för att minska parametervärdet.
	- Tryck på knappen för Extern video **för att öka parametervärdet**.
	- När klinikens namn skrivs in flyttar Handledningsknappen @ markeringen till nästa bokstav. Tryck på Inspelningsknappen  $\bigcirc$ , två gånger för att flytta tillbaka markeringen till inställningen Datum/Tid.
	- För att se den andra sidan med användarinställningar trycker du på Inspelningsknappen  $\bigcirc$  tills Nästa sida markeras i rött, och trycker sedan på Handledningsknappen . För att lämna den andra sidan med användarinställningar trycker du på Handledningsknappen  $\bigcirc$  igen.
- 5. När du är klar med att anpassa användarinställningarna trycker du på Inspelningsknappen  $\bigcirc$ , tills alternativet Avsluta visas i det grå fältet, och sedan på Handledningsknappen <sup>.</sup> Detta sparar parametrarna och Användarinställningar stängs.

 $-26-$ 

### <span id="page-32-0"></span>**Procedur 7. UTFÖR EN FUNKTIONSKONTROLL**

<span id="page-32-1"></span>Innan du använder enheten för första gången, utför följande funktionskontroll för att säkerställa att systemet fungerar korrekt. Kontakta din lokala Verathon-representant eller Verathons kundservice om systemet inte fungerar som det beskrivs nedan. För kontaktinformation, gå till [verathon.com/service-and-support](https://www.verathon.com/service-and-support/).

### **OBLIGATORISKA KONTROLLER**

- 1. Ladda batteriet till monitorn helt (detta tar ca 6 timmar).
- 2. Koppla in en videokabel i ett videolaryngoskop och anslut det sedan till monitorn.
- 3. Tryck på Strömknappen . Monitorn slås på.
- 4. Titta på monitorskärmen för att kontrollera att bilden som visas tas emot från kameran.

![](_page_32_Picture_7.jpeg)

*Observera: Bladet kan synas något i det övre vänstra hörnet av monitorn och en tunn linje kan synas i överkanten. Dessa bladkanter fångas i bilden på grund av vidvinkelkameralinsen som används i videolaryngoskopet. Denna bild fungerar som referensram under intuberingsprocessen och säkerställer att orienteringen av bilden är korrekt i monitorn.*

### **REKOMMENDERADE KONTROLLER**

5. På monitorns baksida tar du bort locket till USB-porten och sätter sedan in USB-minnet i porten.

![](_page_32_Figure_11.jpeg)

- 6. Kontrollera att USB-enheten detekteras genom att kontrollera att symbolen USB-minne val visas längst ned på skärmen.
- 7. Tryck på Inspelningsknappen . Inspelning startar.

![](_page_32_Figure_15.jpeg)

 $-27 -$ 

- 8. Tryck på Inspelningsknappen **o** igen för att avsluta inspelningen.
- 9. Vänta tills symbolen Sparar fil **in** har försvunnit från skärmen, och ta sedan bort USB-minnet från monitorn.
- 10. Kontrollera på en dator att den inspelade videofilen (.avi) kan spelas upp.

#### *Observera:*

*Om du tittar på den inspelade filen på ett Windows-operativsystem (OS) använder du program som till exempel Windows Media Player.*

*Om du tittar på den inspelade videofilen på Mac OS använder du ett av följande program:*

- *MPlayerX (gratis i App Store)*
- VLC (gratis på <http://www.videolan.org/vlc/index.html>)

*Om du tittar på den inspelade videofilen på iOS använder du ett av följande program:*

- *VLC för iOS (gratis i App Store)*
- *8player lite (gratis i App Store)*
- *Media Player PlayerXtreme HD (gratis i App Store)*

 $-28-$ 

## <span id="page-34-0"></span>ANVÄND ENHETEN

Innan du använder enheten konfigurerar du den i enlighet med anvisningarna i föregående kapitel och verifierar sedan installationen genom att genomföra proceduren [Utför en funktionskontroll](#page-32-1).

![](_page_34_Picture_2.jpeg)

Läs avsnittet [Varningar & försiktighetsåtgärder](#page-7-1) innan du utför följande uppgifter.

Titanium-videolaryngoskop är utrustade med anti-imbildningsfunktionen Reveal som minskar kameraimma under intubering. För maximal nivå imreducering måste du låta videolaryngoskopet värmas upp i 30–120 sekunder före användning, beroende på omgivande temperatur och luftfuktigheten i den kliniska miljön. Fullständig imreducering är inte nödvändig för att använda enheten. Du kan påbörja intuberingsproceduren med en gång om du så önskar.

Användning av Titanium-systemet består av följande:

- [Förbered GlideScope-systemet](#page-35-1)
- [Intubera patienten](#page-36-1)
- [Använd funktionerna Spela in och Ögonblicksbild \(valfritt\)](#page-37-1)
- [Använd uppspelningsfunktionen \(valfritt\)](#page-39-1)

 $-29 -$ 

### <span id="page-35-0"></span>**Procedur 1. FÖRBERED GLIDESCOPE-SYSTEMET**

### <span id="page-35-1"></span>VIKTIGT

Se till att varje komponent har blivit ordentligt rengjord, desinficerad eller steriliserad enligt *anvisningarna i GlideScope- och GlideRite-produkternas* upparbetningsmanual (artikelnummer 0900-5032), som finns tillgänglig på [verathon.com/service-and-support](http://verathon.com/service-and-support).

I denna procedur väljer du och kopplar in rätt videolaryngoskop för patienten, slår på systemet och kontrollerar att det fungerar som det ska.

- 1. Baserat på en klinisk bedömning av patienten, samt läkarens erfarenhet och bedömning, väljer du den kombination av GlideScope-videolaryngoskop som lämpar sig för patienten.
- 2. Anslut videokabeln och videolaryngoskopet till monitorn i enlighet med anvisningarna i [Anslut](#page-27-1)  [videokabeln & videolaryngoskopet](#page-27-1) på [sidan 22](#page-27-1).
- 3. Tryck på Strömknappen . Videomonitorn slås på.

*Observera: Om GlideScopes videomonitor låser sig, inte svarar av någon anledning eller inte visar någon bild från bladet, håll strömknappen nedtryckt i 10 sekunder för att starta om systemet.*

- 4. Se till att batteriet är tillräckligt laddat. Anslut vid behov monitorn direkt till strömmen.
- 5. På monitorn kontrollerar du att den bild som visas är från videolaryngoskopets kamera. En liten del av bladet kan synas i det övre vänstra hörnet eller högst upp på monitorns skärm.
- 6. Om du använder ett Titanium-videolaryngoskop, och vid behov, så låter du GlideScopes antiimningsfunktion Reveal värma upp under 30-120 sekunder.

*Observera: Tiden som krävs för att anti-imbildningsfunktionen ska bli helt optimerad varierar beroende på omgivande temperatur och luftfuktighet där utrustningen förvaras eller används. Om videolaryngoskopet förvaras i en kall miljö kan ytterligare uppvärmningstid behövas för att antiimbildningsfunktionen ska fungera optimalt.*

7. Om du vill få ytterligare anti-imningsfördelar så kan du applicera Dexide Fred eller Dexide Fred Lite på kamerafönstret på bladet.\* Använd lösningen i enlighet med tillverkarens instruktioner.

\* Kompatibilitet har uppvisats för upp till 100 cykler på återanvändbara videolaryngoskop.

 $-30-$ 

### <span id="page-36-0"></span>**Procedur 2. INTUBERA PATIENTEN**

![](_page_36_Picture_1.jpeg)

<span id="page-36-1"></span>Läs avsnittet [Varningar & försiktighetsåtgärder](#page-7-1) innan du utför följande uppgifter.

För att utföra intubering med hjälp av GlideScope hypervinklade blad, rekommenderar Verathon att du använder tekniken som beskrivs i den här proceduren. Innan du påbörjar denna procedur ska du kontrollera att monitorn tar emot en korrekt bild från videolaryngoskopet.

- 1. Stabilisera patientens huvud.
- 2. Titta i munnen, för in bladet längs mittlinjen av tungan och därefter spetsen vidare in i vallecula.
- 3. Titta på skärmen och lyft därefter struplocket så att struphuvudet syns.
- 4. Titta i munnen och för därefter in en endotrakealtub längs med bladet.
- 5. Titta på skärmen och slutför därefter intuberingen.
- 6. Om du använder en GlideRite-mandräng så avlägsnar du den genom att dra den mot patientens fötter.

 $-31 -$ 

### <span id="page-37-0"></span>**Procedur 3. ANVÄND FUNKTIONERNA SPELA IN OCH ÖGONBLICKSBILD (VALFRITT)**

<span id="page-37-1"></span>Läs avsnittet [Varningar & försiktighetsåtgärder](#page-7-1) innan du utför följande uppgift.  $\mathbf i$ 

Systemet är utrustat med video- och ljudinspelningsfunktioner, och möjligheten att spara en ögonblicksbild av direktuppspelningen på monitorn. Videomonitorn sparar informationen på ett USBminne, och du kan visa inspelningar eller ögonblicksbilder på en dator eller på videomonitorn. Se [Använd](#page-39-1)  [uppspelningsfunktionen \(valfritt\)](#page-39-1) på [sidan 34](#page-39-1) för mer information om hur du kan visa dessa filer på en monitor.

Som standard är ljudinspelning inaktiverat på systemet. Om du vill att systemet ska spela in även ljud, förutom video, genomför du proceduren [Konfigurera användarinställningar](#page-31-1) för att komma till skärmen Användarinställningar, och ändrar där inställningen Ljudinspelning till På.

Under inspelning visas ett nummer bredvid symbolen för att indikera ungefär hur stor del av USB-minnet som har använts. När USB-minnet är fullt avbryts inspelningen.

1. På monitorns baksida tar du bort locket till USB-porten och sätter sedan in USB-minnet i porten.

*Observera: Om du inte sätter i ett USB-minne är funktionerna videoinspelning, ljudinspelning och kamera inte tillgängliga.*

![](_page_37_Picture_7.jpeg)

- 2. Kontrollera att USB-enheten detekteras genom att kontrollera att symbolen USB-minne val visas längst ned på skärmen.
- 3. Om du spelar in intuberingen trycker du på Inspelningsknappen . Videoinspelning startar och sparas på USB-minnet.

Om ljudinspelning är aktiverad i Användarinställningar visas symbolen Ljudinspelning har aktiverats på skärmen och ljud spelas in med videon.

4. När du är klar med inspelningen trycker du på Inspelningsknappen  $\bigcirc$  igen och väntar sedan på att symbolen **Fill** Sparar fil ska försvinna.

*Observera: Om du tar bort USB-minnet innan Sparar fil-symbolen har försvunnit går inspelningen förlorad.*

 $-32-$ 

5. Om du vid något tillfälle vill spara en bild av direktuppspelningen till USB-minnet trycker du på Ögonblicksbildknappen @ och väntar sedan på att symbolen **10 Sparar ögonblicksbild** ska försvinna.

*Observera: Om du tar bort USB-minnet innan Sparar ögonblicksbild-symbolen har stängts av går bilden förlorad.*

6. Om du vill se de inspelade filerna på videomonitorn går du till [Använd uppspelningsfunktionen \(valfritt\)](#page-39-1).

Om du vill se de inspelade filerna på datorn sätter du in USB-minnet i datorn och visar sedan .avi- eller .jpg-filerna.

### *Observera:*

*Om du tittar på den inspelade filen på ett Windows-operativsystem (OS) använder du program som till exempel Windows Media Player.*

*Om du tittar på den inspelade videofilen på Mac OS använder du ett av följande program:*

- *MPlayerX (gratis i App Store)*
- VLC (gratis på <http://www.videolan.org/vlc/index.html>)

*Om du tittar på den inspelade videofilen på iOS använder du ett av följande program:*

- *VLC för iOS (gratis i App Store)*
- *8player lite (gratis i App Store)*
- *Media Player PlayerXtreme HD (gratis i App Store)*

 $-33-$ 

### <span id="page-39-0"></span>**Procedur 4. ANVÄND UPPSPELNINGSFUNKTIONEN (VALFRITT)**

<span id="page-39-1"></span>Inspelade videor och ögonblicksbilder på ett USB-minne kan visas på GlideScope videomonitor.

Den här funktionen är bara tillgänglig om du använder en GlideScope-videomonitor med programvaruversion 3.4 eller högre. För mer information om att uppgradera programvaran, se [Systemprogramvara](#page-43-1) på [sidan 38](#page-43-1).

- 1. På monitorns baksida tar du bort locket till USB-porten och sätter sedan in USB-minnet i porten.
- 2. Kontrollera att USB-enheten detekteras genom att kontrollera att symbolen USB-minne & visas längst ned på skärmen.
- 3. Tryck och håll inne Handledningsknappen 3 sekunder eller längre. Uppspelningsmenyn visas.

![](_page_39_Picture_191.jpeg)

*Bild 12. Uppspelningsmeny*

- 4. Navigera i menyn på följande vis:
	- Tryck på knappen Ögonblicksbild (• för att gå uppåt i listan över uppspelningsfiler.
	- Tryck på knappen för Extern video  $\bigcirc$  för att gå nedåt i listan över uppspelningsfiler.
- 5. När du har valt det objekt som du vill spela upp trycker du på Handledningsknappen . Uppspelningen startar.
- 6. När filen spelas upp och visas på skärmen trycker du på knappen Ögonblicksbild (ofter att spela upp nästa fil ovanför den som visas. Tryck på knappen för Extern video  $\bullet$ , för att spela upp nästa fil nedanför den som visas.
- 7. Om filen som spelas upp är en video pausar du och återupptar uppspelningen genom att trycka på Handledningsknappen  $\bigcirc$ .
- 8. Tryck på Inspelningsknappen  $\bigcirc$  för att gå tillbaka till uppspelningsmenyn.
- 9. Tryck på Inspelningsknappen  $\bigcirc$ , igen för att stänga uppspelningsmenyn.

 $-34-$ 

![](_page_39_Picture_17.jpeg)

### <span id="page-40-0"></span>**Procedur 5. FÖRBEREDA EN DEL INFÖR RENGÖRING**

- 1. Se till att videomonitorn har stängts av.
- 2. Koppla bort videokabeln från monitorn genom att vrida anslutningsringen i pilens riktning.

![](_page_40_Picture_3.jpeg)

3. Ta av kabeln från videolaryngoskopet.

Vid rengöring av ett återanvändbart system ska anslutningsringen på videokabeln vridas i pilens riktning och delarna försiktigt dras isär.

Om du rengör ett engångssystem håller du Smart Cable-kontakten med ena handen och videolaryngoskopets handtag med den andra. Dra försiktigt isär delarna och kassera sedan videolaryngoskopet för engångsbruk.

4. För att förhindra att kontaminanter torkar in på enhetens yta kan man applicera ett förrengöringsmedel på delen. Kontaminanter från kroppen tenderar att fastna på fasta ytor när de torkat, vilket gör borttagning svårare.

 $-35 -$ 

## <span id="page-41-0"></span>UPPARBETNING

Vissa av komponenterna i denna handbok kan kräva rengöring, desinficering av låg eller hög nivå, eller sterilisering mellan användningar eller under specifika omständigheter. För information om rengörings-, desinficerings- och steriliseringskrav för dessa komponenter, se GlideScope- och GlideRite-produkternas upparbetningsmanual som finns tillgänglig på [verathon.com/service-and-support/glidescope-reprocessing-products.](http://verathon.com/service-and-support/glidescope-reprocessing-products)

 $-36-$ 

## <span id="page-42-0"></span>UNDERHÅLL OCH SÄKERHET

## REGELBUNDNA INSPEKTIONER

I tillägg till att användaren rutinmässigt utför inspektioner före och efter varje användning, bör inspektioner utföras med jämna mellanrum för att säkerställa att enheterna fungerar säkert och effektivt. Vi rekommenderar att en person som är bekant med instrumentet gör en fullständig visuell kontroll av alla delar minst var tredje månad. Inspektören bör kontrollera systemet för följande:

- Yttre skador på utrustningen
- Skador på strömförsörjningen eller strömadaptern
- Skador på kontakter eller på kabelisolering

Rapportera misstänkta fel till Verathon kundservice eller din lokala representant. För kontaktinformation, gå till [verathon.com/service-and-support](https://www.verathon.com/service-and-support/).

## KOMPATIBILITET FÖR ELUERING

Vid användning med GlideScope Titanium-videolaryngoskop för flergångsbruk har Verathon utfört tester av kompatibilitet med en 1 % natriumdodecylsulfatlösning (SDS) med pH 11,0.

SDS-lösningen används vanligen i Europa som elueringslösning för att samla kvarvarande proteinprover från medicinska verktyg eller enheter som rengörs efter kontakt med patientvävnad. Proteinprovlösningen undersöks sedan som en kontroll av sjukhusets rengöringsprocess.

Testerna gav slutsatsen att 1 % SDS-lösning med pH 11,0 är kemiskt kompatibel med Titaniumvideolaryngoskop och inte ger några negativa resultat vid utförande av upprepad 30-minuters blötläggning i 100 cykler.

## GLIDESCOPE-VIDEOMONITORNS BATTERI

Under normala driftsförhållanden kommer monitorns batteri att räcka i 2-3 år, eller cirka 500 laddnings-/urladdningscykler. För mer information om batteriet, se [Batterispecifikationer](#page-57-1).

Batteriet kan inte bytas ut av användaren. Vid fel på batteriet, försök inte att byta ut monitorns batteri. Alla försök att byta batteri av obehöriga servicetekniker kan orsaka allvarlig skada på användaren och gör garantin ogiltig. Kontakta din kundservicerepresentant på Verathon för mer information om att byta batteri.

 $-37-$ 

## <span id="page-43-1"></span><span id="page-43-0"></span>SYSTEMPROGRAMVARA

Verathon kan komma att släppa programuppgraderingar för GlideScope-videomonitorn. Programuppgraderingar levereras direkt av Verathon eller behörig representant, och installationsanvisningar medföljer uppgraderingen.

I den här handboken beskrivs den mest aktuella versionen av GlideScope-videomonitorns programvara. Om din monitor inte fungerar i enlighet med beskrivningen i denna handbok eller för att få veta om det finns uppdaterad programvara kan du kontakta Verathon kundservice.

Utför inga uppgraderingar från tredjepartsleverantörer och gör inga försök att modifiera den befintliga programvaran. Det kan skada monitorn och göra garantin ogiltig.

Se [Språkinställningar](#page-16-1) på [sidan 11](#page-16-1) för mer information om språkalternativ.

## REPARATION AV ENHETEN

![](_page_43_Picture_6.jpeg)

Läs avsnittet [Varningar & försiktighetsåtgärder](#page-7-1).

GlideScope Titanium-systemkomponenter ska inte servas av användaren. Verathon tillhandahåller inte någon typ av kretsscheman, komponentlistor, beskrivningar eller annan information som skulle krävas för att reparera enheten och tillbehör. All service måste utföras av behörig tekniker.

Om du har några frågor, kontaktar du din lokala Verathon-representant eller Verathon kundservice.

### KASSERING AV ENHETEN

Systemet och dess tillbehör kan innehålla batterier och andra miljöfarliga material. När instrumentet har nått slutet av sin användbara livslängd måste det kasseras i enlighet med WEEE-kraven. Ordna med kassering genom ditt Verathon-servicecenter, eller följ alternativt dina lokala regler för kassering av farligt avfall.

 $-38-$ 

## <span id="page-44-0"></span>BEGRÄNSAD GARANTI

### URSPRUNGLIG TOTAL KUNDSERVICEGARANTI

Verathon Inc. ("Verathon") tillhandahåller denna begränsade garanti ("Garanti") till sina kunder, distributörer, tillverkare av ursprunglig utrustning, slutanvändare eller andra köpare ("Köpare") enligt villkoren som anges här för GlideScope-produkten ("Produkt"). Denna garantis villkor är underställda standardförsäljningsvillkoren eller eventuellt annat separat förhandlat avtal mellan parterna.

TÄCKNINGENS OMFATTNING: Garantin omfattar service och reparation av alla funktionsfel (mekaniska, elektriska och övriga) som associeras med produkten som köpts från Verathon av köparen, inklusive täckning för om produkten oavsiktligen tappas eller felhanteras (efter köparen betalar en avgift för ersättning av produkten) under ett (1) år (såvida inget annat anges under "KOMPONENTER SOM OMFATTAS" nedan) från det datum då produkten skickas (villkor) och gäller enbart för den ursprungliga köparen. Reservdelarna kommer enligt Verathons eget gottfinnande att vara nya, ombyggda eller icke-originalreservdelar från tillverkaren som presterar enligt Produktens fabriksspecifikationer.

Verathon kommer endast att utföra reparations- och ersättningsarbeten ("Service") på Produkter som har köpts från en auktoriserad återförsäljare. Om du köper Produkten eller komponenten från en obehörig återförsäljare eller om originalserienumret från fabriken har tagits bort, vanställts eller ändrats, blir garantin ogiltig.

Om en produkt som Köparen har köpt behöver service, kommer Verathon efter eget gottfinnande att reparera eller byta ut Produkten och kan på Köparens begäran tillhandahålla en låneenhet. Om Köparen begär en låneenhet ska Köparen skicka den defekta Produkten till Verathon (rengjord och desinficerad efter behov) omedelbart efter att låneenheten har tagits emot från Verathon. Köparen ska returnera låneenheten inom två (2) arbetsdagar efter mottagandet av den reparerade produkten. Alla utbytta delar tillfaller Verathon.

UNDANTAG: Denna garanti täcker inte problem som har orsakats av Köparens handlingar (eller underlåtenhet att handla), tredje parts handlingar eller händelser bortom Verathons rimliga kontroll, inklusive:

- Olycka, stöld, felaktig användning, missbruk, extraordinärt slitage eller försummelse.
- Felaktigt användningsområde, felaktig användning eller underlåtenhet att följa Verathons produktanvisningar och säkerhetsanvisningar i drift- och underhållshandboken. Denna garanti gäller inte om det finns bevis för att utrustningen utsatts för temperaturer över 60 °C (140 °F).
- Användning av systemet tillsammans med maskinvaror, programvaror, komponenter, tjänster, tillbehör, bilagor, gränssnitt och förbrukningsvaror utöver dem som levereras eller specificeras av Verathon.
- Produkter som har reparerats eller underhållits av annan än Verathons auktoriserade tjänsteleverantör.
- Modifiering, isärtagning, omkoppling, ombyggnad, omkalibrering och/eller omprogrammering av Produkter på ett annat sätt än det som specifikt och skriftligen auktoriseras av Verathon.

KOMPONENTER SOM TÄCKS: Garantin gäller för följande komponenter:

- GlideScope videomonitor
- GlideScope Smartkabel
- Videokabel
- GlideScope Titanium-videolaryngoskop

 $39 -$ 

Extra återanvändbara komponenter som antingen har köpts separat eller som en del av ett system, inklusive GlideScope-arbetsstationer och GlideScope-videokabeln, är begränsade till ett års fabriksgaranti om inte annat anges. Förbrukningsartiklar täcks inte av denna garanti.

UTÖKAD GARANTI: Köpare kan köpa en Premium Total Customer Care-garanti som förlänger den begränsade garantin. För mer information, kontakta Verathons kundserviceavdelning eller din lokala representant.

BEGRÄNSAD ÅTGÄRD: Denna garanti ger Köparen särskilda juridiska rättigheter som kan variera beroende på lokal lagstiftning. Om underförstådda garantier enligt gällande lag inte får uteslutas i sin helhet kommer sådana garantier att vara begränsade till den tillämpliga skriftliga garantins varaktighet, och för europeiska kunder ska alla villkor häri som begränsar Verathons ansvar inte tillämpas annat än om de är förenliga med obligatoriska lagbestämmelser i produktansvarslagen.

I DEN UTSTRÄCKNING DET ÄR TILLÅTET ENLIGT LAG ÄR OVANSTÅENDE BEGRÄNSADE GARANTIER OCH ÅTGÄRDER EXKLUSIVA OCH ERSÄTTER UTTRYCKLIGEN ALLA ANDRA GARANTIER, REPRESENTATIONER ELLER VILLKOR, SKRIFTLIGA ELLER MUNTLIGA, UTTRYCKLIGA ELLER UNDERFÖRSTÅDDA, LAGSTADGADE ELLER PÅ ANNAT SÄTT, INKLUSIVE MEN INTE BEGRÄNSAT TILL GARANTIER, VILLKOR FÖR SÄLJBARHET ELLER LÄMPLIGHET FÖR ETT VISST ÄNDAMÅL, TILLFREDSSTÄLLANDE KVALITET, KORRESPONDENS MED BESKRIVNING OCH ICKE-ÖVERTRÄDELSE, SOM ALLA HÄRMED UTTRYCKLIGEN AVVISAS.

ÖVERFÖRING AV SERVICE: Denna garanti gäller endast köparen och kan inte överlåtas till tredje part enligt lag eller på annat sätt.

 $-40-$ 

![](_page_45_Picture_6.jpeg)

## <span id="page-46-0"></span>PRODUKTSPECIFIKATIONER

## <span id="page-46-1"></span>KOMPONENTSPECIFIKATIONER

*Tabell 6. GlideScope videomonitor (0570-0338)*

![](_page_46_Picture_144.jpeg)

 $-41 -$ 

### *Tabell 7. Videokabel (0600-0616; återanvändbart system)*

![](_page_47_Picture_138.jpeg)

![](_page_47_Picture_139.jpeg)

![](_page_47_Picture_140.jpeg)

 $-42$   $-$ 

![](_page_48_Picture_80.jpeg)

### *Tabell 9. Premiumvagn (0800-0537)*

 $-43-$ 

### *Tabell 10. Mobilt stativ (0800-0410)*

| SPECIFIKATIONER FÖR DRIFT OCH FÖRVARING |                      |       |                                |  |  |  |
|-----------------------------------------|----------------------|-------|--------------------------------|--|--|--|
|                                         | Driftsmiljö          |       | Transport- och förvaringsmiljö |  |  |  |
| Temperatur:                             | 10-40 °C (50-104 °F) |       | $-20-45$ °C (-4-113 °F)        |  |  |  |
| Relativ luftfuktighet:                  | 10-95 %              |       | 10-95 %                        |  |  |  |
| Lufttryck:                              | 700-1 060 hPa        |       | 440-1 060 hPa                  |  |  |  |
| <b>KOMPONENTSPECIFIKATIONER</b>         |                      |       |                                |  |  |  |
| Hjulbasdiameter (A)                     | 61 cm                |       | <b>B</b> GuneScon<br>00000     |  |  |  |
| Minimihöjd (B)                          | 76 cm                | $B-C$ |                                |  |  |  |
| Maxhöjd (C)                             | 122 cm               |       | А                              |  |  |  |

*Tabell 11. Montering på IV-stativ (0810-0200)*

![](_page_49_Picture_144.jpeg)

 $-44$   $-$ 

![](_page_50_Picture_177.jpeg)

![](_page_50_Picture_178.jpeg)

*Tabell 13. LoPro T3 (0574-0126; återanvändbart system)*

![](_page_50_Picture_179.jpeg)

 $-45-$ 

![](_page_51_Picture_181.jpeg)

![](_page_51_Picture_182.jpeg)

*Tabell 15. MAC T3 (0574-0128; återanvändbart system)*

![](_page_51_Picture_183.jpeg)

 $-46$   $-$ 

![](_page_52_Picture_181.jpeg)

### *Tabell 16. MAC T4 (0574-0129; återanvändbart system)*

*Tabell 17. Spectrum Miller S0 (Steril, 0574-0202; icke-steril, 0574-0216; engångssystem)*

![](_page_52_Picture_182.jpeg)

 $-47-$ 

| ALLMÄNNA SPECIFIKATIONER        |                                                                                    |                                         |             |                                   |  |
|---------------------------------|------------------------------------------------------------------------------------|-----------------------------------------|-------------|-----------------------------------|--|
| Intrångsskydd:                  | IPX4                                                                               |                                         |             |                                   |  |
| Förväntad produktlivslängd:     | Se datumet "används före" som indikeras av &-symbolen<br>på förpackningsetiketten. |                                         |             |                                   |  |
|                                 |                                                                                    | SPECIFIKATIONER FÖR DRIFT OCH FÖRVARING |             |                                   |  |
|                                 |                                                                                    |                                         | Driftsmiljö | Transport- och<br>förvaringsmiljö |  |
| Temperatur:                     |                                                                                    | 10-40 °C (50-104 °F)                    |             | $-20-45$ °C (-4-113 °F)           |  |
| Relativ luftfuktighet:          |                                                                                    | 10-95 %                                 |             | 10-95 %                           |  |
| Lufttryck:                      |                                                                                    | 700-1 060 hPa                           |             | 595-1 060 hPa                     |  |
| <b>KOMPONENTSPECIFIKATIONER</b> |                                                                                    |                                         |             |                                   |  |
| Höjd vid handtag (A)            |                                                                                    | $12,1 \, \text{mm}$                     | C.          |                                   |  |
| Höjd vid kamera (B)             |                                                                                    | 12,2 mm                                 |             |                                   |  |
| Bladspets till handtag (C)      |                                                                                    | 81,5 mm                                 |             |                                   |  |
| Bredd vid kamera (D)            |                                                                                    | 15,3 mm                                 |             |                                   |  |

*Tabell 18. Spectrum Miller S1 (Steril, 0574-0203; icke-steril, 0574-0217; engångssystem)*

*Tabell 19. Spectrum LoPro S1 (Steril, 0574-0165; icke-steril, 0574-0218; engångssystem)*

| <b>ALLMÄNNA SPECIFIKATIONER</b>                    |                                                                                    |                                         |  |                                   |  |
|----------------------------------------------------|------------------------------------------------------------------------------------|-----------------------------------------|--|-----------------------------------|--|
| Intrångsskydd:                                     | IPX4                                                                               |                                         |  |                                   |  |
| Förväntad produktlivslängd:                        | Se datumet "används före" som indikeras av &-symbolen<br>på förpackningsetiketten. |                                         |  |                                   |  |
|                                                    |                                                                                    | SPECIFIKATIONER FÖR DRIFT OCH FÖRVARING |  |                                   |  |
|                                                    |                                                                                    | Driftsmiljö                             |  | Transport- och<br>förvaringsmiljö |  |
| Temperatur:                                        |                                                                                    | 10-40 °C (50-104 °F)                    |  | $-20-45$ °C (-4-113 °F)           |  |
| Relativ luftfuktighet:                             |                                                                                    | 10-95 %                                 |  | 10-95 %                           |  |
| Lufttryck:                                         |                                                                                    | 700-1 060 hPa                           |  | 595-1 060 hPa                     |  |
| <b>KOMPONENTSPECIFIKATIONER</b>                    |                                                                                    |                                         |  |                                   |  |
| Höjd vid handtag (A)                               |                                                                                    | 8,7 mm                                  |  |                                   |  |
| Höjd vid kamera (B)                                |                                                                                    | 9,6 mm                                  |  |                                   |  |
| Bladspets till handtag (C)<br>Bredd vid kamera (D) |                                                                                    | 29 mm                                   |  |                                   |  |
|                                                    |                                                                                    | 12,2 mm                                 |  |                                   |  |

| ALLMÄNNA SPECIFIKATIONER                           |                                                                                    |                                         |             |                                   |  |
|----------------------------------------------------|------------------------------------------------------------------------------------|-----------------------------------------|-------------|-----------------------------------|--|
| Intrångsskydd:                                     | IPX4                                                                               |                                         |             |                                   |  |
| Förväntad produktlivslängd:                        | Se datumet "används före" som indikeras av &-symbolen<br>på förpackningsetiketten. |                                         |             |                                   |  |
|                                                    |                                                                                    | SPECIFIKATIONER FÖR DRIFT OCH FÖRVARING |             |                                   |  |
|                                                    |                                                                                    |                                         | Driftsmiljö | Transport- och<br>förvaringsmiljö |  |
| Temperatur:                                        |                                                                                    | 10-40 °C (50-104 °F)                    |             | $-20-45$ °C (-4-113 °F)           |  |
| Relativ luftfuktighet:                             |                                                                                    | $10 - 95%$                              |             | 10-95 %                           |  |
| Lufttryck:                                         |                                                                                    | 700-1 060 hPa                           |             | 595-1 060 hPa                     |  |
| <b>KOMPONENTSPECIFIKATIONER</b>                    |                                                                                    |                                         |             |                                   |  |
| Höjd vid handtag (A)                               |                                                                                    | 8,7 mm                                  |             |                                   |  |
| Höjd vid kamera (B)                                |                                                                                    | 9,6 mm                                  |             |                                   |  |
| Bladspets till handtag (C)<br>Bredd vid kamera (D) |                                                                                    | 44 mm                                   |             |                                   |  |
|                                                    |                                                                                    | 13,0 mm                                 |             |                                   |  |

*Tabell 20. Spectrum LoPro S2 (Steril, 0574-0166; icke-steril, 0574-0219; engångssystem)*

*Tabell 21. Spectrum LoPro S2.5 (Steril, 0574-0201; icke-steril, 0574-0220; engångssystem)*

| ALLMÄNNA SPECIFIKATIONER        |                                                                                    |                                         |             |                                   |  |
|---------------------------------|------------------------------------------------------------------------------------|-----------------------------------------|-------------|-----------------------------------|--|
| Intrångsskydd:                  | IPX4                                                                               |                                         |             |                                   |  |
| Förväntad produktlivslängd:     | Se datumet "används före" som indikeras av &-symbolen<br>på förpackningsetiketten. |                                         |             |                                   |  |
|                                 |                                                                                    | SPECIFIKATIONER FÖR DRIFT OCH FÖRVARING |             |                                   |  |
|                                 |                                                                                    |                                         | Driftsmiljö | Transport- och<br>förvaringsmiljö |  |
| Temperatur:                     |                                                                                    | 10-40 °C (50-104 °F)                    |             | $-20-45$ °C (-4-113 °F)           |  |
| Relativ luftfuktighet:          |                                                                                    | 10-95 %                                 |             | 10-95 %                           |  |
| Lufttryck:                      |                                                                                    | 700-1 060 hPa                           |             | 595-1 060 hPa                     |  |
| <b>KOMPONENTSPECIFIKATIONER</b> |                                                                                    |                                         |             |                                   |  |
| Höjd vid handtag (A)            |                                                                                    | 10,3 mm                                 | $\subset$   |                                   |  |
| Höjd vid kamera (B)             |                                                                                    | $9,7 \text{ mm}$                        |             |                                   |  |
| Bladspets till handtag (C)      |                                                                                    | 57 mm                                   |             |                                   |  |
| Bredd vid kamera (D)            |                                                                                    | 16 mm                                   |             |                                   |  |

 $-49-$ 

| ALLMÄNNA SPECIFIKATIONER        |                                                                                    |                                         |             |                                   |  |
|---------------------------------|------------------------------------------------------------------------------------|-----------------------------------------|-------------|-----------------------------------|--|
| Intrångsskydd:                  | IPX4                                                                               |                                         |             |                                   |  |
| Förväntad produktlivslängd:     | Se datumet "används före" som indikeras av &-symbolen<br>på förpackningsetiketten. |                                         |             |                                   |  |
|                                 |                                                                                    | SPECIFIKATIONER FÖR DRIFT OCH FÖRVARING |             |                                   |  |
|                                 |                                                                                    |                                         | Driftsmiljö | Transport- och<br>förvaringsmiljö |  |
| Temperatur:                     |                                                                                    | 10-40 °C (50-104 °F)                    |             | $-20-45$ °C (-4-113 °F)           |  |
| Relativ luftfuktighet:          |                                                                                    | 10-95 %                                 |             | 10-95 %                           |  |
| Lufttryck:                      |                                                                                    | 700-1 060 hPa                           |             | 595-1 060 hPa                     |  |
| <b>KOMPONENTSPECIFIKATIONER</b> |                                                                                    |                                         |             |                                   |  |
| Höjd vid handtag (A)            |                                                                                    | 11,0 mm                                 |             |                                   |  |
| Höjd vid kamera (B)             |                                                                                    | 11,0 mm                                 |             |                                   |  |
| Bladspets till handtag (C)      |                                                                                    | 74 mm                                   |             |                                   |  |
| Bredd vid kamera (D)            |                                                                                    | $20 \text{ mm}$                         |             |                                   |  |

*Tabell 22. Spectrum LoPro S3 (Steril, 0574-0194; icke-steril, 0574-0221; engångssystem)*

*Tabell 23. Spectrum LoPro S4 (Steril, 0574-0195; icke-steril, 0574-0222; engångssystem)*

| ALLMÄNNA SPECIFIKATIONER                           |                                                                                         |                                         |   |                                   |  |
|----------------------------------------------------|-----------------------------------------------------------------------------------------|-----------------------------------------|---|-----------------------------------|--|
| Intrångsskydd:                                     | IPX4                                                                                    |                                         |   |                                   |  |
| Förväntad produktlivslängd:                        | Se datumet "används före" som indikeras av $\Xi$ -symbolen<br>på förpackningsetiketten. |                                         |   |                                   |  |
|                                                    |                                                                                         | SPECIFIKATIONER FÖR DRIFT OCH FÖRVARING |   |                                   |  |
|                                                    |                                                                                         | Driftsmiljö                             |   | Transport- och<br>förvaringsmiljö |  |
| Temperatur:                                        |                                                                                         | 10-40 °C (50-104 °F)                    |   | $-20-45$ °C (-4-113 °F)           |  |
| Relativ luftfuktighet:                             |                                                                                         | 10-95 %                                 |   | 10-95 %                           |  |
| Lufttryck:                                         |                                                                                         | 700-1 060 hPa                           |   | 595-1 060 hPa                     |  |
| <b>KOMPONENTSPECIFIKATIONER</b>                    |                                                                                         |                                         |   |                                   |  |
| Höjd vid handtag (A)                               |                                                                                         | 12,0 mm                                 | C |                                   |  |
| Höjd vid kamera (B)                                |                                                                                         | $11,3$ mm                               |   |                                   |  |
| Bladspets till handtag (C)<br>Bredd vid kamera (D) |                                                                                         | 91 mm                                   |   |                                   |  |
|                                                    |                                                                                         | 25 mm                                   |   |                                   |  |

 $-50$   $-$ 

![](_page_56_Picture_189.jpeg)

*Tabell 24. Spectrum DirectView MAC S3 (Steril, 0574-0187; icke-steril, 0574-0223; engångssystem)*

### *Tabell 25. Spectrum DirectView MAC S4 (Steril, 0574-0188; icke-steril, 0574-0224; engångssystem)*

![](_page_56_Picture_190.jpeg)

 $-51-$ 

## <span id="page-57-1"></span><span id="page-57-0"></span>BATTERISPECIFIKATIONER

### *Tabell 26. Batterispecifikationer*

![](_page_57_Picture_83.jpeg)

 $-52$   $-$ 

![](_page_57_Picture_4.jpeg)

## <span id="page-58-0"></span>ELEKTROMAGNETISK KOMPATIBILITET

Systemet har utformats för att efterleva IEC 60601-1-2, vilken innehåller krav på elektromagnetisk kompatibilitet (EMC) för medicinsk elektrisk utrustning. De gränser för emissioner och immunitet som specificeras i denna standard har utformats för att tillhandahålla rimligt skydd mot skadliga störningar i en typisk medicinsk installation.

Systemet efterlever de tillämpliga väsentliga prestandakraven som specificeras i IEC 60601-1 och IEC 60601-2-18. Resultat av immunitetstestning visar att systemets väsentliga prestanda inte påverkas under de testförhållanden som beskrivs i följande tabeller. Se [Väsentlig prestanda](#page-6-1) på [sidan 1](#page-6-1) för mer information om systemets väsentliga prestanda.

### ELEKTROMAGNETISKA EMISSIONER

### *Tabell 27. Riktlinjer och tillverkarens deklaration – elektromagnetiska emissioner*

Systemet är avsett för bruk i den elektromagnetiska miljö som specificeras nedan. Kunden eller användaren av systemet ska säkerställa att det används i en sådan miljö.

![](_page_58_Picture_129.jpeg)

 $-53 -$ 

### ELEKTROMAGNETISK IMMUNITET

### *Tabell 28. Riktlinjer och tillverkarens deklaration – elektromagnetisk immunitet*

Systemet är avsett för bruk i den elektromagnetiska miljö som specificeras nedan. Kunden eller användaren av systemet ska säkerställa att det används i en sådan miljö.

![](_page_59_Picture_282.jpeg)

 $-54-$ 

### *Tabell 28. Riktlinjer och tillverkarens deklaration – elektromagnetisk immunitet*

Systemet är avsett för bruk i den elektromagnetiska miljö som specificeras nedan. Kunden eller användaren av systemet ska säkerställa att det används i en sådan miljö.

![](_page_60_Picture_140.jpeg)

*Observera: U*t *är nätspänningen innan applicering av testnivån.*

*Det är möjligt att dessa riktlinjer inte gäller i alla situationer. Elektromagnetisk spridning påverkas av absorption och reflektion från strukturer, föremål och människor.*

### EFTERLEVNAD AV STANDARDER FÖR TILLBEHÖR

För att hålla elektromagnetisk störning (EMI) inom certifierade gränser måste systemet användas med de kablar, delar och tillbehör som specificeras eller levereras av Verathon. För ytterligare information, se avsnitten [Systemdelar och tillbehör](#page-14-1) och [Komponentspecifikationer.](#page-46-1) Bruk av andra tillbehör eller kablar än de som specificeras eller tillhandahålls kan leda till ökade emissioner eller minskad immunitet i systemet.

![](_page_60_Picture_141.jpeg)

![](_page_60_Picture_142.jpeg)

 $-55 -$ 

## <span id="page-61-0"></span>**ORDLISTA**

Följande tabell ger förklaringar av särskilda termer som används i denna handbok eller på själva produkten. För en fullständig lista över symboler för Försiktighet, Varning och Information på denna och andra Verathon-produkter, se *Verathons symbolordlista* på [verathon.com/service-and-support/symbols.](http://verathon.com/service-and-support/symbols)

![](_page_61_Picture_204.jpeg)

![](_page_61_Picture_5.jpeg)

![](_page_62_Picture_81.jpeg)

 $-57-$ 

![](_page_65_Picture_0.jpeg)